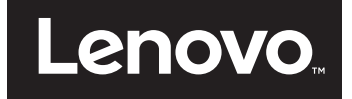

# Használati útmutató

**Lenovo E31-80**

Mielőtt ezt az információt és a vonatkozó terméket használná, feltétlenül olvassa el és ismerje meg a következőket:

- **•** *Biztonsági, jótállási és telepítési kézikönyv*
- **•** *Törvényi nyilatkozat*
- ["Fontos biztonsági információk", lásd v. oldal.](#page-6-0)
- [D függelék "Közlemények", lásd 65. oldal.](#page-82-0)

A *Biztonsági, jótállási és telepítési kézikönyv*, valamint a törvényi nyilatkozat kiadvány megtalálható a webhelyen. Ezek megtekintéséhez látogasson el a http://www.lenovo.com/UserManuals címre.

**Első kiadás (2015 július)**

**© Copyright Lenovo 2015.**

# **Tartalom**

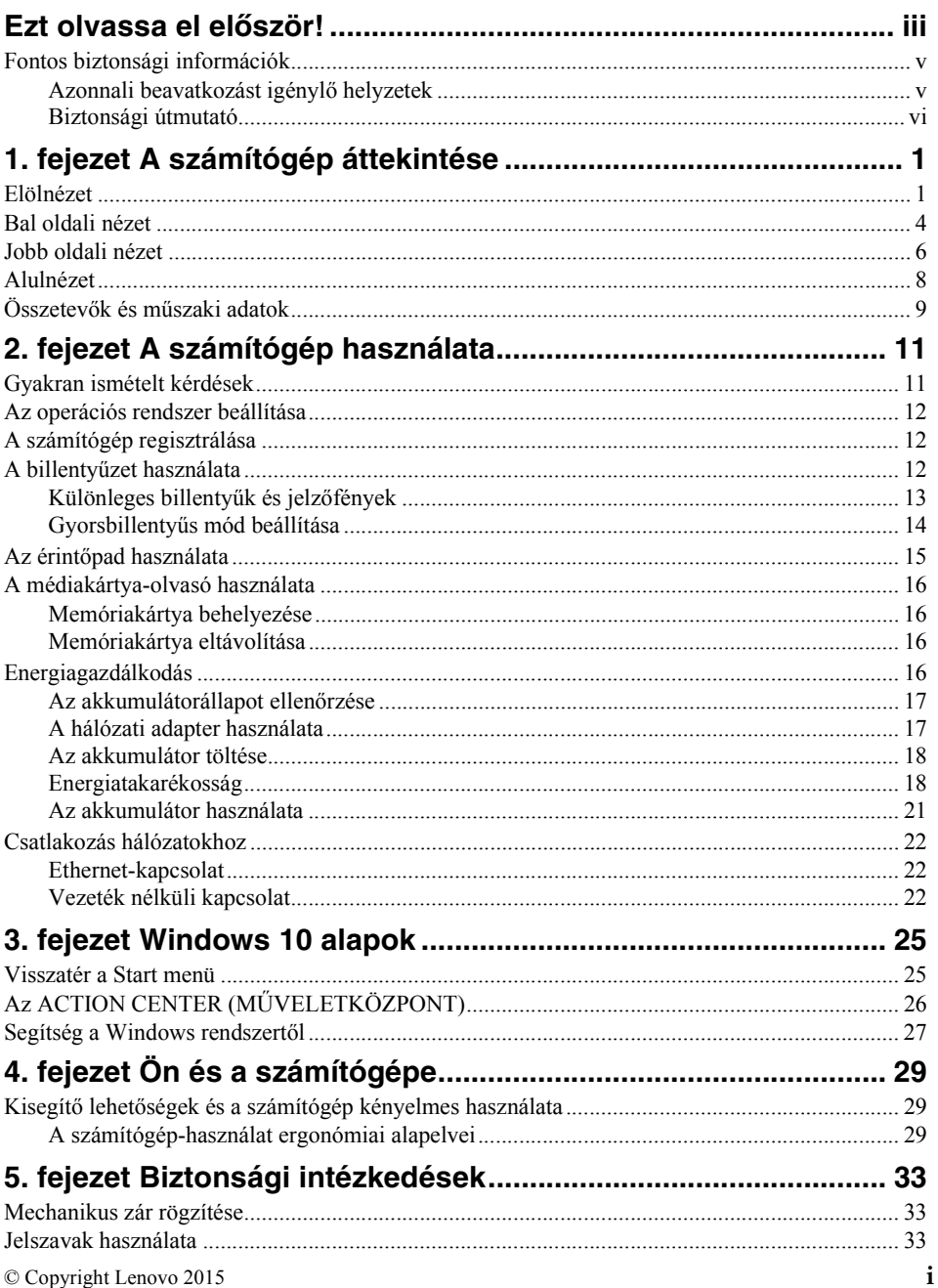

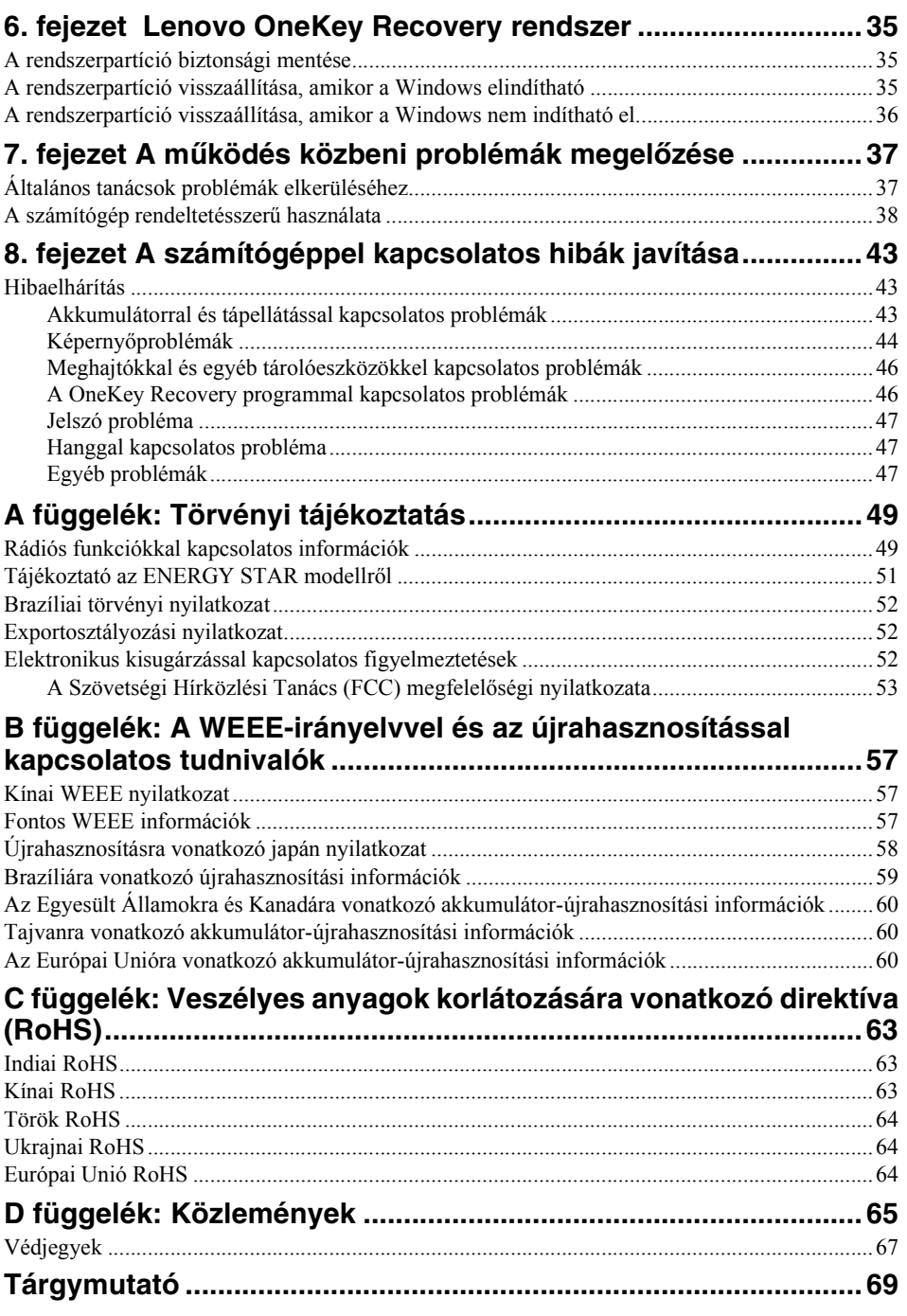

# <span id="page-4-0"></span>**Ezt olvassa el először!**

Feltétlenül fogadja meg az itt leírt fontos tanácsokat, hogy a számítógép használata mindig nagy élvezetet jelentsen. Figyelmen kívül hagyásuk kényelmetlenséghez vagy sérüléshez vezethet, illetve a számítógép meghibásodását okozhatja.

#### **Védekezés a számítógép által termelt hővel szemben.**

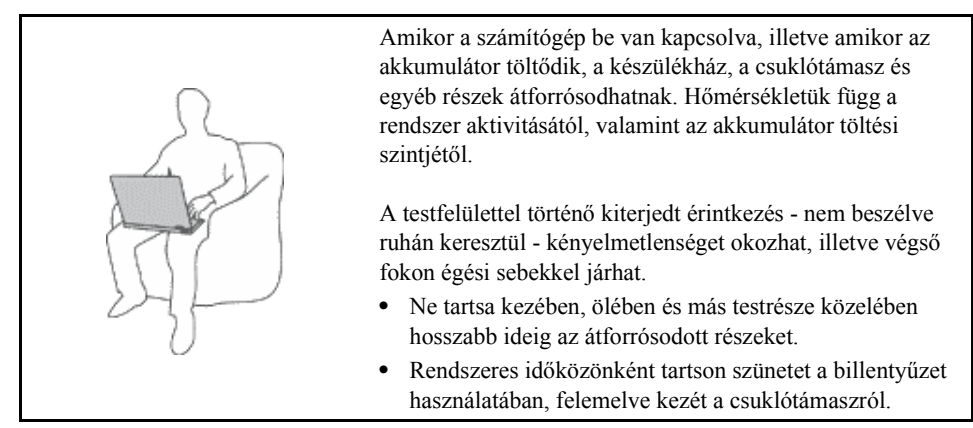

#### **Védje magát a hálózati adapter által termelt hővel szemben.**

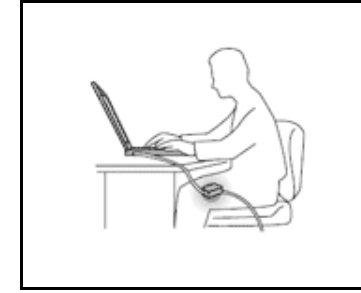

A hálózati adapter hőt termel, amikor csatlakoztatva van a számítógéphez és a fali csatlakozóaljzathoz.

A testfelülettel történő kiterjedt érintkezés - még ruhán keresztül is - égési sérülésekkel járhat.

- **•** Használat közben ne érjen hozzá egyetlen testrészével sem a hálózati adapterhez.
- **•** Sohase használja fel a hálózati adaptert testének melegítésére.

#### **Védje számítógépét a nedvességtől.**

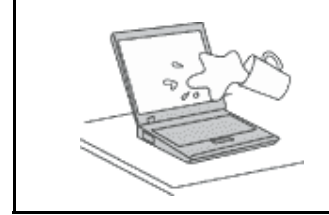

Tartsa távol a folyadékokat a számítógéptől. Így elkerülheti, hogy folyadék ömöljön rá, illetve az áramütés veszélyét is.

#### **Védje a kábeleket a sérülésektől.**

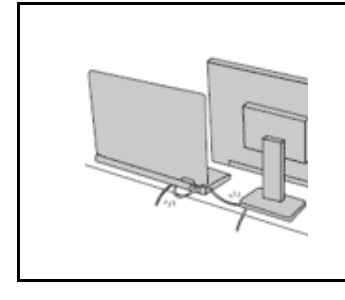

A komolyabb erőhatás a kábelek sérülését vagy szakadását okozhatja.

Mindig úgy vezesse a kommunikációs vonalak, a hálózati adapter, az egér, a billentyűzet, a nyomtató és más egyéb elektronikus eszközök kábeleit, hogy ne csípődjenek be a számítógép vagy más objektum alá, ne tapossanak rá, ne botoljanak el benne, és semmilyen más módon ne sérüljenek meg, ami megzavarhatná a számítógép működését.

#### **A számítógép és az adatok védelme a gép mozgatásakor.**

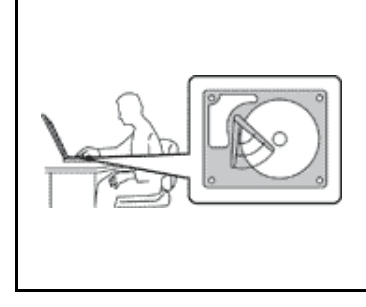

Mielőtt áthelyezi merevlemez-meghajtóval felszerelt számítógépét, tegye az alábbiak egyikét, és győződjön meg arról, hogy a tápkapcsoló ki van kapcsolva vagy villog:

- **•** Kapcsolja ki a számítógépet.
- **•** Tegye alvó módba.
- **•** Állítsa hibernálás módba.

Ezzel elkerülheti a számítógép sérülését, és az esetleges adatvesztést.

#### **A számítógép gondos kezelése.**

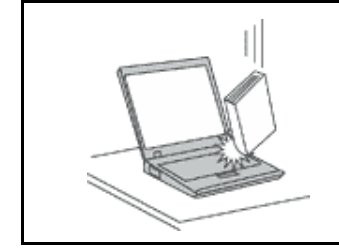

A számítógépet, a képernyőt vagy a külső eszközöket ne dobja le, ne üsse, ne karcolja meg, ne rázza, ne nyomja össze, és ne helyezzen rájuk nehéz tárgyat sem.

#### **A számítógép óvatos szállítása.**

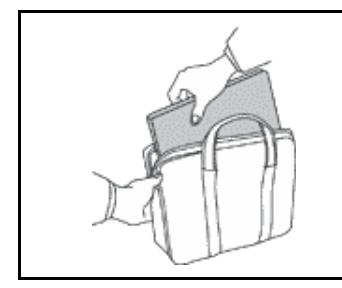

- **•** Jó minőségű hordtáskát használjon, amely megfelelő tartást és védelmet nyújt.
- **•** Ne tegye a számítógépet szorosan csomagolt bőröndbe vagy táskába.
- **•** Mielőtt behelyezi számítógépét a hordtáskába, győződjön meg arról, hogy kikapcsolta, illetve alvó vagy hibernált módba tette. Ne tegye számítógépét hordtáskába bekapcsolt állapotban.

# <span id="page-6-1"></span><span id="page-6-0"></span>**Fontos biztonsági információk**

Az itt leírtak elősegítik, hogy biztonságosan használja hordozható személyi számítógépét. Tartsa be, és őrizze meg a számítógéppel szállított összes tájékoztatást. Az ebben a dokumentumban foglalt tájékoztatás nem módosítja sem az Ön vásárlási szerződésének, sem a Lenovo® korlátozott jótállásának feltételeit.

A vásárló biztonsága fontos számunkra. Termékeink fejlesztése úgy történik, hogy azok biztonságosak és hatékonyak legyenek. A személyi számítógépek azonban elektronikus eszközök. A tápkábelek, hálózati adapterek és egyéb kiegészítők potenciális biztonsági kockázatot idézhetnek elő, ami fizikai vagy tárgyi sérülést eredményezhet, különösen helytelen használat esetén. A kockázatok csökkentése érdekében gondosan kövesse jelen dokumentum utasításait. Ha gondosan követi az itt leírtakat és a termékkel kézhez kapott információkat, megvédheti magát a veszélyektől, és létrehozhat egy biztonságosabb számítógépes munkakörnyezetet.

# <span id="page-6-2"></span>**Azonnali beavatkozást igénylő helyzetek**

**A termékek megsérülhetnek helytelen használat vagy hanyagság miatt. Bizonyos sérülések lehetnek olyan komolyak, hogy a termék nem használható addig, amíg a felhatalmazott szerviz át nem vizsgálja, illetve el nem végzi a szükséges javítást.**

**Mint minden elektronikus berendezésnél, különösen figyeljen a termék bekapcsolásakor. Nagyritkán előfordulhat, hogy a számítógépből szokatlan szag, füstgomolyag vagy szikra tör elő. Esetleg pattogást, repedést vagy sistergést hallhat. Ezek jelezhetik azt is, hogy csupán egy belső elektronikus alkatrész hibásodott meg, biztonságos és ellenőrzött módon. Ugyanakkor jelezhetnek egy potenciális biztonsági problémát is. Azonban, semmiképpen ne vállalja azt a kockázatot, hogy saját maga próbálja meg diagnosztizálni a helyzetet. Vegye fel a kapcsolatot az ügyfélszolgálattal további utasításokért. A szervizek és az ügyfélszolgálati központok telefonszámait a következő webhelyen találja: http://www.lenovo.com/support/phone**

**Gyakran ellenőrizze a számítógépet és alkotórészeit sérülés, kopás vagy veszélyre utaló jelek szempontjából. Ha bármilyen kételye van az alkotórészek állapotával kapcsolatban, ne használja a terméket. Lépjen kapcsolatba az ügyfélszolgálattal vagy a termék gyártójával, és kérdezze meg, hogy miként lehet a termék biztonságos állapotáról meggyőződni, vagy szükség esetén megjavíttatni.**

**Abban a valószínűtlen esetben, ha a következőkben fölsorolt körülmények bármelyikét észlelné, vagy bármiféle kétsége támadna a termék biztonságos üzemelésével kapcsolatban, ne használja tovább a terméket, szakítsa meg a tápellátását, és bontsa az adatkábeleit is, amíg nem kap segítséget az ügyfélszolgálattól.**

- **•** Megrepedt, törött vagy sérült tápkábelek, csatlakozók, hálózati adapterek, hosszabbító kábelek, biztosítékok vagy tápegységek.
- **•** Túlmelegedés jelei, füst, szikrázás vagy tűz.
- **•** Akkumulátorsérülés (például: repedés, horpadás, hullámosodás), szivárgás az akkumulátorból vagy idegen anyag lerakódása az akkumulátoron.
- **•** Termékből jövő repedő, sípoló vagy pattogó hang, illetve erős szag.
- **•** Annak a jelei, hogy a termékre a tápkábelre vagy a hálózati adapterre folyadék ömlött, vagy egy tárgy beleesett.
- **•** Víznyom a számítógépen a tápkábelen vagy a hálózati adapteren.
- **•** A termék leesett vagy valahogyan megsérült.
- **•** A termék az üzemeltetési előírások betartásával nem működik normálisan.

**Megjegyzés:** ha az előbbi körülményeket valamely nem Lenovo vagy annak részére gyártott termékkel kapcsolatban észlelné (például: hosszabbító), ne használja tovább a terméket, amíg kapcsolatba nem lép a termék gyártójával, vagy ki nem cseréli megfelelő helyettesítő darabbal.

# <span id="page-7-0"></span>**Biztonsági útmutató**

Mindig tegye meg a következő óvintézkedéseket a személyi és tárgyi sérülések kockázatának csökkentése érdekében.

## **Szerviz és frissítések**

Ne kísérelje meg a termék javítását, kivéve, ha az ügyfélszolgálat vagy a vonatkozó dokumentáció fölkéri erre. Csak felhatalmazott szervizzel dolgoztasson, amely rendelkezik az Ön termékének javításához szükséges jóváhagyással.

**Megjegyzés:** egyes részegységeket a felhasználó is frissíthet vagy cserélhet. A bővítésekre gyakran, mint opciókra hivatkozunk. A felhasználó által telepíthető helyettesítő alkatrészeket hívjuk Vásárló által cserélhető egységeknek (CRU). A Lenovo utasításokkal ellátott dokumentációt ad arról, hogy mikor aktuális az ilyen opciók telepítése vagy a CRU cseréje. Mindenképpen pontosan kövesse az utasításokat, amikor ilyen részeket cserél vagy telepít. A tápfeszültség jelző kikapcsolt állapota nem feltétlenül jelenti azt, hogy a berendezésben lévő feszültségszint nulla. Mielőtt leveszi a burkolatot a hálózati tápkábellel ellátott berendezésről, mindig győződjön meg arról, hogy kikapcsolta az áramellátást, és a terméket kihúzta az áramforrásból. Ha bármilyen kérdése van, vagy bármiben bizonytalan, lépjen kapcsolatba az ügyfélszolgálattal.

### **VIGYÁZAT:**

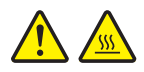

**Bármilyen CRU cseréjét megelőzően kapcsolja ki a számítógépet, várjon 3– 5 percig és hagyja hűlni a számítógépet a burkolat felnyitása előtt.**

#### **Tápkábelek és hálózati adapterek**

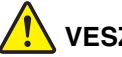

**VESZÉLY**

**Csak a termék gyártója által szállított tápkábeleket és hálózati adaptereket használja.**

**A tápkábel biztonsági szempontból ellenőrzésre kerül. Németország esetében a H05VV-F, 3G, 0,75 mm2, vagy jobb. A többi ország esetében a megfelelő típusokat mellékeljük.**

**Ne tekerje a tápkábelt a hálózati adapter vagy más tárgy köré. Ha kiteszi a kábelt ilyen terhelésnek, kirojtosodhat, kirepedhet vagy hullámossá válhat. Ez pedig biztonsági veszélyt jelent.**

**A tápkábeleket mindig úgy vezesse, hogy ne tudjanak rá lépni vagy megbotlani benne, és ne sértsék meg más tárgyak.**

**Óvja a folyadékoktól a kábeleket és a hálózati adaptereket. Ne hagyja például a kábelt vagy hálózati adaptert csapok, kádak, WC-k környékén, vagy folyékony tisztítószerekkel tisztított padlón.**

**A folyadék rövidzárlatot okozhat, különösen, ha a vezeték vagy a hálózati adapter helytelen használat következtében megfeszült. A folyadékok a tápvezeték vagy hálózati adapter csatlakozóinak fokozatos korrózióját is előidézhetik, ami végül is túlmelegedéshez vezethet.**

**Győződjön meg arról, hogy minden tápcsatlakozó biztonságosan és teljes mértékben csatlakozik az aljzathoz.**

**Ne használjon olyan hálózati adaptert, amelynek csatlakozóin korrózió jelei mutatkoznak, vagy amelynek bármely részén túlmelegedés jelei (például deformálódott műanyag) észlelhetők.**

**Ne használjon olyan tápkábelt, amelynek érintkezői a kábel bármely végén korrózió vagy túlmelegedés jeleit mutatják, illetve a kábel maga sérültnek tűnik valahol.**

**Az esetleges túlmelegedés elkerülése érdekében ne tegyen rongyot vagy egyéb tárgyat a hálózati adapterre, amikor a hálózati adatper egy elektromos csatlakozóhoz van csatlakoztatva.**

## **Hosszabbító kábelek és kapcsolódó eszközök**

Győződjön meg arról, hogy a hosszabbító kábelek, a biztosítékok, a szünetmentes áramforrások és a tápvonalak megfelelnek a termék elektromos követelményeinek kezeléséhez. Soha ne terhelje túl ezeket az eszközöket. Ha elosztót használ, a terhelés nem haladhatia meg az elosztó bemeneti névleges teljesítményét. Kérjen tanácsot elektromos szakembertől, ha kérdései lennének a terheléssel, tápkövetelményekkel és bemeneti névleges teljesítménnyel kapcsolatban.

## **Dugaszok és csatlakozóaljak**

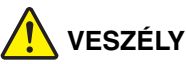

**Ha a számítógéphez használni kívánt aljzat (fali csatlakozó) sérültnek vagy korrodáltnak látszik, ne használja addig, amíg ki nem cserélteti az aljzatot képzett szakemberrel.**

**Ne görbítse el és ne változtassa meg a dugaszt. Ha a dugasz sérült, keresse meg a gyártót, hogy beszerezze a cserét.**

**Ne ossza meg a fali csatlakozót más, nagy energiaigényű házi vagy kereskedelmi fogyasztóval, különben a bizonytalan feszültségszint a számítógép, az adatok vagy a csatlakozó eszközök meghibásodását okozhatja.**

**Egyes termékek háromágú dugasszal vannak felszerelve. Az ilyen dugasz csak földelt elektromos csatlakozóba illeszkedik. Ez egy biztonsági szolgáltatás. Ne iktassa ki ezt a biztonsági szolgáltatást azzal, hogy megpróbálja bedugni nem földelt csatlakozóaljba. Ha nem tudja bedugni a dugaszt a csatlakozóaljba, keresse meg a villanyszerelőt, kérjen tőle megfelelő átalakítót vagy cseréltesse ki az aljzatot a biztonsági funkció fogadására kész változattal. Soha ne terhelje túl az elektromos csatlakozót. A teljes rendszerterhelés nem haladhatja meg a főáramkör névleges teljesítményének 80 százalékát. Kérjen tanácsot villanyszerelőtől, ha kérdései lennének a terheléssel, valamint a főáramkör névleges teljesítményével kapcsolatban.**

**Győződjön meg arról, hogy a fali csatlakozó vezetékezése megfelelő, könnyen elérhető, és közel van a berendezéshez. A hosszabbító kábelt ne húzza ki teljes hosszban úgy, hogy az megfeszüljön.**

**Győződjön meg arról, hogy a fali csatlakozó megfelelő feszültséget és áramot biztosít a termék számára, amelyet telepít.**

**A berendezést figyelmesen csatlakoztassa az elektromos dugaljba, és ugyanígy bontsa a tápcsatlakozást szükség esetén.**

## **Tápegységre vonatkozó nyilatkozat**

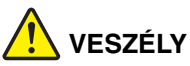

**Soha ne vegye le a tápegység vagy más olyan alkatrész burkolatát, amelyen a következő címkét találja.**

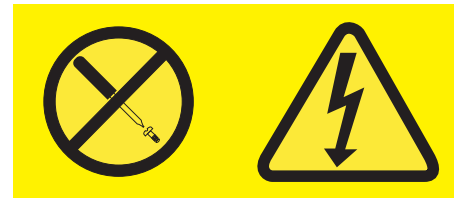

**Veszélyes feszültség, áram vagy energiaszint van jelen az olyan alkotórészekben, amelyeken ilyen címkék vannak. Az ilyen alkotórészek nem tartalmaznak javítható alkatrészeket. Ha ilyen alkatrészeket talál gyanúsnak, forduljon szervizszakemberhez.**

## **Külső eszközök**

**Figyelem:** ne csatlakoztasson és ne húzzon ki egyetlen külső kábelt sem (az **USB** (Universal Serial Bus) kábel kivételével) a számítógép bekapcsolt állapotában, különben a számítógép sérülését okozhatja. A csatlakozó eszközök lehetséges meghibásodásának elkerülése érdekében várjon legalább 5 másodpercig a számítógép kikapcsolása után, mielőtt kihúzza a külső eszközök kábeleit.

## **Akkumulátorral kapcsolatos általános megjegyzés**

# **VESZÉLY**

**Minden Lenovo személyi számítógép tartalmaz egy nem tölthető gombelemet, amely a rendszerórát táplálja. Ezen fölül sok hordozható termék, például a noteszgép, újratölthető akkumulátort is használ, amely hordozható üzemmódban energiával látja el a rendszert. A Lenovo által szállított akkumulátort megvizsgálták, és alkalmasnak találták arra, hogy a termékben működjön. Ezért szükség esetén csak jóváhagyott akkumulátorral szabad kiváltani.**

**Ne nyissa föl, és ne próbálja javítani az akkumulátort. Ne törje össze, ne lyukassza ki, ne vesse tűzbe, és ne zárja rövidre az akkumulátort. Víztől és más folyadékoktól óvja az akkumulátort. Szigorúan csak a termékleírásban megadott utasításoknak megfelelően töltse újra az akkumulátort.**

**Az akkumulátor helytelen használat vagy nem megfelelő kezelés következtében túlmelegedhet, ennek következtében pedig gáz vagy láng "csaphat ki" az akkumulátorból vagy a gombelemből. Ha az akkumulátor megsérül, vagy ha bármilyen szivárgást vagy idegenanyag-lerakódást észlel az akkumulátor kivezetésein, ne használja tovább, hanem szerezzen be egy cserepéldányt az akkumulátor gyártójától.**

**Az akkumulátorok teljesítménye jelentősen csökkenhet, ha hosszabb ideig nincsenek használatban. Egyes újratölthető akkumulátoroknál (különösen a lítiumion akkumulátornál) a lemerített állapotban bekövetkező hosszú tétlenség megnövelheti a rövidzár kockázatát, ez utóbbi pedig lerövidíti az akkumulátor élettartamát, és biztonsági kockázatot is jelent. Ne engedje, hogy újratölthető lítiumion akkumulátor teljesen kisüljön, és ne tároljon ilyen akkumulátort kisütött állapotban.**

## **Tölthető akkumulátorral kapcsolatos megjegyzés**

# **VESZÉLY**

**Ne kísérelje meg szétszerelni vagy módosítani az akkumulátort. Ilyen kísérlet eredményeként robbanás történhet, vagy folyadék ömölhet ki az akkumulátorból. A Lenovo által megadottól eltérő típusú akkumulátor, valamint a szétszerelt vagy módosított akkumulátor nem tartozik a jótállás hatálya alá.**

**A tölthető akkumulátor helytelen cseréje esetén robbanásveszély áll fenn. Az akkumulátor kis mennyiségben ártalmas anyagokat tartalmaz. Az esetleges sérülések elkerülése érdekében:**

- **• Csak a Lenovo által javasolt típusra cserélje az akkumulátort.**
- **• Az akkumulátort tartsa távol mindenféle tűztől.**
- **• Ne tegye ki víz vagy eső hatásának.**
- **• Ne kísérelje meg szétszerelni.**
- **• Ne zárja rövidre.**
- **• Tartsa távol gyermekektől.**
- **• Ne dobja le az akkumulátort.**

**Ne dobja az akkumulátort szeméttelepre kerülő szemétbe. Amikor az akkumulátort kidobja, a helyi törvények vagy rendelkezések szerint járjon el.**

**Az akkumulátort szobahőmérsékleten, a teljes kapacitás 30-50%-áig feltöltve kell tárolni. A mélykisülés elkerülése érdekében az akkumulátort érdemes évente legalább egyszer feltölteni.**

## **Lítium gombelemmel kapcsolatos megjegyzés**

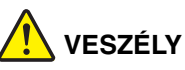

**Az elem nem megfelelő cseréje robbanásveszélyt okozhat.**

**Amikor cseréli a lítium gombelemet, csak vele azonosat vagy a gyártó által javasolt cseretípust használjon. Az elem lítiumot tartalmaz, és felrobbanhat a nem megfelelő használat, kezelés vagy külső hatások miatt.**

**Ne:**

- **• dobja vagy merítse vízbe,**
- **• melegítse 100 °C (212 °F) fölé,**
- **• javítsa vagy szedje szét.**

**Az elemet a helyi rendelkezéseknek és szabályoknak megfelelően dobja ki.**

**A következő nyilatkozat az USA Kalifornia államának felhasználóira vonatkozik.**

**California Perchlorate Information:**

**Products containing manganese dioxide lithium coin cell batteries may contain perchlorate.**

**Perchlorate Material - special handling may apply, See www.dtsc.ca.gov/hazardouswaste/perchlorate**

## **Hő és termékszellőzés**

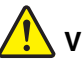

# **VESZÉLY**

**A számítógépek, a hálózati adapterek és más kiegészítők bekapcsolt állapotban és az akkumulátorok töltésekor hőt termelnek. A noteszgépek jelentős mennyiségű hőt termelhetnek kompakt méretük miatt. Mindig kövesse az alábbi alapvető óvintézkedéseket:**

**• Amikor a számítógép be van kapcsolva, illetve amikor az akkumulátor töltődik, a készülékház, a csuklótámasz és egyéb részek átforrósodhatnak. Ne tartsa kezében, ölében és más testrésze közelében sem hosszabb ideig az átforrósodott részeket. Amikor használja a billentyűzetet, ne tartsa hosszabb ideig tenyerét a csuklótámaszon. A számítógép szabályos működés közben némi hőt termel. A termelt hőmennyiség függ a rendszer aktivitásától, valamint az akkumulátor töltési szintjétől. A testfelülettel történő kiterjedt érintkezés - nem beszélve ruhán keresztül - kényelmetlenséget okozhat, illetve végső fokon égési sebekkel járhat. Rendszeres időközönként tartson szünetet a billentyűzet használata során; ilyenkor emelje fel a kezét a csuklótámaszról, és ne használja a billentyűzetet bizonyos ideig.**

- **• Ne üzemeltesse a gépet és akkumulátorát se töltse tűzveszélyes anyagok közelében vagy robbanásveszélyes környezetben.**
- **• A szellőzőnyílások, a ventillátorok és a hűtőbordák a biztonságos, kényelmes és megbízható üzemeltetést szolgálják. Véletlenségből is előfordulhat, hogy elzárja őket, ha a terméket ágyra, díványra, szőnyegre vagy más rugalmas anyagra helyezi. Ezeket a nyílásokat ne fedje le, ne torlaszolja el és tegye használhatatlanná.**
- **• A hálózati adapter hőt termel, amikor csatlakoztatva van a számítógéphez és a fali csatlakozóaljzathoz. Ne érjen hozzá egyetlen testrészéhez sem használat közben. Soha ne használja a hálózati adaptert testének melegítésére. A testfelülettel történő kiterjedt érintkezés - még ruhán keresztül is - égési sérülésekkel járhat.**

**A biztonság érdekében kövesse az alábbi alapvető megelőző lépéseket:**

- **• Tartsa csukott állapotban a burkolatot, valahányszor bedugja a számítógépet a hálózatba.**
- **• Szabályos időközönként ellenőrizze a számítógép külsején összgegyűlt szennyeződést.**
- **• Távolítsa el a piszkot a ventilátoroknál és a burkolat perforációinál. Gyakrabban kell tisztítani a számítógépet, ha erősen szennyezett környezetben vagy nagy forgalmú helyen üzemelteti.**
- **• Ne akadályozza a légáram útját és ne takarja el a szellőzőnyílásokat.**
- **• Ne működtesse a számítógépet bútorzaton belül, mivel ez a túlmelegedés kockázatával jár.**
- **• A számítógépbe beáramló levegő hőmérséklete nem haladhatja meg a 35 °C (95 °F) értéket.**

## **Elektromos áramra vonatkozó biztonsági előírások**

# **VESZÉLY**

**Az elektromos hálózaton, a telefonvonalakon és kommunikációs kábeleken veszélyes áramerősségek haladhatnak.**

**Az áramütés veszélyének elkerülése érdekében:**

- **• Ne használja a számítógépet zivatar idején.**
- **• Ne csatlakoztasson és ne húzzon ki kábeleket, és ne végezzen telepítési, karbantartási és átalakítási műveletet a terméken villámlás idején.**
- **• Minden tápvezetéket megfelelő kábelezéssel és földeléssel illesszen a fali csatlakozóba.**
- **• A termékhez csatlakozó valamennyi berendezést megfelelően vezetékezett csatlakozóba illessze.**
- **• Amikor csak lehetséges, egy kézzel végezze a jelkábelek csatlakoztatását és a csatlakoztatás bontását.**
- **• Semmilyen berendezést ne kapcsoljon be, ha tüzet, vizet vagy szerkezeti károsodást tapasztal.**
- **• Húzza ki a csatlakoztatott tápvezetékeket, akkumulátorokat, és az összes kábelt az eszköz burkolatának eltávolítása előtt, kivéve, ha a telepítési vagy beállítási műveletek ezt máshogy írják elő.**
- **• Ne használja addig a számítógépet, amíg az összes belső alkatrészt nem rögzítette a helyére. Soha ne használja addig a számítógépet, amíg a belső alkatrészek és áramkörök szabadon vannak.**

# **VESZÉLY**

**Az alábbi eljárások szerint csatlakoztassa vagy kapcsolja szét a kábeleket a termék vagy a csatlakoztatott eszközök telepítésekor, szállításakor vagy azok burkolatának felnyitásakor.**

**Csatlakoztatás sorrendje:**

- **1. Kapcsoljon ki mindent (OFF).**
- **2. Először az eszközökhöz csatlakoztassa az összes kábelt.**
- **3. Csatlakoztassa a jelkábeleket a csatlakozókhoz.**
- **4. Illessze a tápkábeleket az aljzatokhoz.**
- **5. Kapcsolja BE az eszközöket.**

**Kihúzás sorrendje:**

- **1. Kapcsoljon ki mindent (OFF).**
- **2. Először húzza ki a tápkábeleket az aljzatokból.**
- **3. Húzza ki a jelkábeleket a csatlakozókból.**
- **4. Húzza ki az összes kábelt az eszközökből.**

**Húzza ki a hálózati kábelt a fali csatlakozóból vagy az elosztóból, mielőtt bármilyen más elektromos kábelt csatlakoztatna a számítógéphez.**

**A tápkábelt csak azután dugja vissza a fali csatlakozóba vagy az elosztóba, ha már minden más elektromos kábelt csatlakoztatott a számítógéphez.**

## **Lézersugárzással kapcsolatos megfelelési nyilatkozat**

### **VIGYÁZAT:**

**Lézeres termékek (pl. CD-ROM, DVD-meghajtó, száloptikás készülék vagy adókészülék) telepítésekor ügyeljen a következőkre:**

- **• Ne távolítsa el a burkolatokat. A lézeres termék burkolatának eltávolítása veszélyes lézersugárzást okozhat. A készülék nem tartalmaz javítható alkatrészeket.**
- **• A kezelő- vagy beállítószervek előírástól eltérő használata veszélyes sugárzást okozhat.**

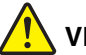

**VESZÉLY**

**Egyes lézeres termékek beépített 3A vagy 3B osztályú lézerdiódát tartalmazhatnak. Ügyeljen a következőre:**

**Lézersugárzás-veszély nyitott állapotban. Ne nézzen bele a lézernyalábba, ne nézzen rá közvetlenül optikai eszközökön keresztül, és kerülje a közvetlen érintkezést a nyalábbal.**

## **Folyadékkristályos kijelzővel (LCD) kapcsolatos megjegyzés**

#### **VIGYÁZAT:**

**Higanyt tartalmazó fénycsövekkel (például nem LED) szerelt termékekre vonatkozik**

- **• A folyadékkristályos megjelenítő fénycsöve higanyt tartalmaz, selejtezése a helyi, állami, illetve szövetségi előírások szerint történhet.**
- **• Az LCD üvegből készült, így durva bánásmód vagy a számítógép leejtése esetén eltörhet. Ha az LCD eltörik, és a belső folyadék a szemébe vagy a kezeire kerül, azonnal öblítse le az érintett területeket bő vízzel legalább 15 percig - ha az öblítés után is fennmarad még valamilyen tünet, forduljon orvoshoz.**

### **Fej- vagy fülhallgató használata**

#### **VIGYÁZAT:**

**A fej- vagy fülhallgatóból eredő túlzott hangerő halláscsökkenést okozhat. Az equalizer maximálisra állítása megnöveli a fej- és fülhallgató kimeneti feszültségét és a hangerőt. Ezért a hallásának védelme érdekében állítsa az equalizert a megfelelő szintre.**

Veszélyes lehet, ha túl sok ideig használ fej- vagy fülhallgatót nagy hangerő mellett, amennyiben a fej- vagy fülhallgató kapcsainak kimeneti feszültsége nem felel meg az EN 50332-2 szabványban rögzített műszaki adatoknak. A számítógép fejhallgató-kimenete megfelel az EN 50332-2 7. alpont előírásainak. Ez a számítógép maximális szélessávú, valódi RMS kimeneti feszültségét 150 mV-ra korlátozza. A halláskárosodás elleni védekezést segíti, ha meggyőződik arról, hogy az Ön által használt fej- vagy fülhallgató eleget tesz-e az EN 50332-2 (7. alpont határértékei) szabványban leírt 75 mV-os szélessávú karakterisztikának. Az EN 50332-2 szabványtól eltérő fejhallgató használata veszélyes lehet a túlzott hangerő miatt.

Ha Lenovo számítógépe fej- vagy fülhallgatóval érkezik (készletként), a fej- vagy fülhallgató és a számítógép együttes kombinációja eleget tesz az EN 50332-1 szabványban leírt követelményeknek. Ha ettől eltérő fej- vagy fülhallgatót használ, győződjön meg arról, hogy eleget tesz-e az EN 50332-1 szabvány (6.5 alpont, korlátozási értékek) előírásainak. Az EN 50332-1 szabványtól eltérő fejhallgató használata veszélyes lehet a túlzott hangerő miatt.

## **További biztonsági előírások**

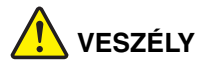

**A műanyag zacskók veszélyesek lehetnek. Csecsemőktől és gyermekektől tartsa távol a műanyag zacskókat a fulladás veszélye miatt.**

# <span id="page-18-0"></span>**1. fejezet A számítógép áttekintése**

Ez a fejezet a számítógép hardverszolgáltatásait mutatja be.

- **•** ["Elölnézet", lásd 1. oldal.](#page-18-1)
- **•** ["Bal oldali nézet", lásd 4. oldal.](#page-21-0)
- **•** ["Jobb oldali nézet", lásd 6. oldal.](#page-23-0)
- ["Alulnézet", lásd 8. oldal.](#page-25-0)
- **•** "Összetevők és mű[szaki adatok", lásd 9. oldal.](#page-26-0)

## <span id="page-18-1"></span>**Elölnézet**

**Megjegyzés:** számítógépe eltérhet a következő illusztráción láthatóktól.

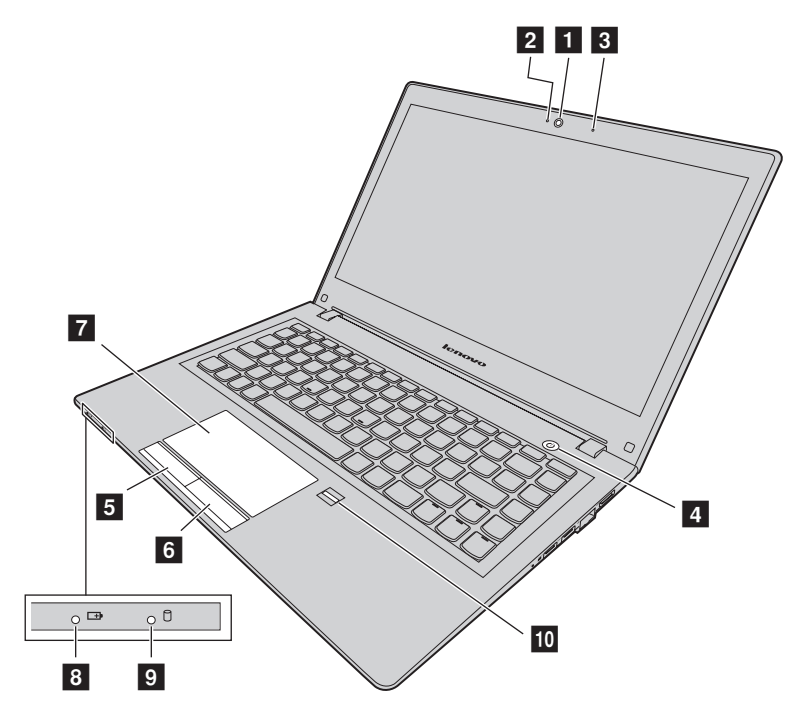

*1. ábra Elölnézet*

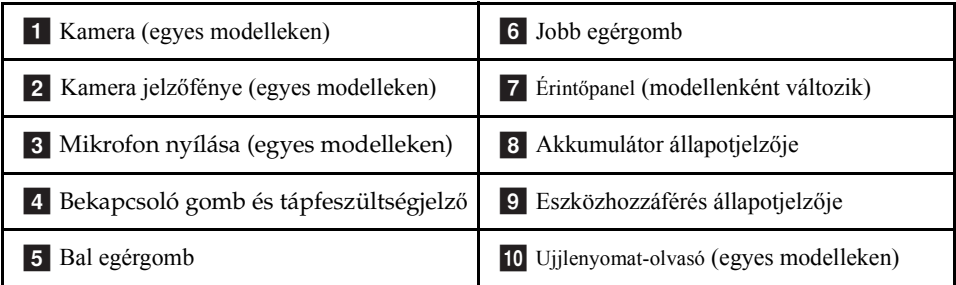

### **1** Kamera

A kamerával képeket készíthet, vagy akár videokonferenciát is tarthat.

## **2 Kamera jelzőfénye**

Jelzi, hogy a kamera engedélyezve van-e.

## **3 Mikrofonnyílás**

Rögzíti a hangot.

## **Bekapcsoló gomb és tápfeszültségjelző** d

A számítógép bekapcsolásához nyomja meg ezt a gombot. A számítógép kikapcsolását lásd: ["Energiatakarékosság", 18. oldal.](#page-35-2)

- **Folyamatos zöld:** a számítógép be van kapcsolva.
- **Lassan villogó zöld**: azt jelzi, hogy a számítógép alvó módban van.
- **5** Bal egérgomb

## **Jobb egérgomb** f

## **7 Érintőpanel**

A mutatóeszköz mozgatásához helyezze ujjhegyét az érintőfelületre. A jobb kattintás gombja és a bal kattintás gombja ugyanúgy működik, mint az egér jobb és bal gombja.

A számítógép érintőfelülete támogatja a többérintéses funkciót, amellyel az interneten böngészés vagy egy dokumentum olvasása és szerkesztése közben a képernyőn két ujjal nagyíthat, kicsinyíthet vagy görgethet.

## **8 Akkumulátor állapotjelzője**

- **Zölden világít:** az akkumulátor töltöttségi szintje 80–100% közötti, vagy az akkumulátor lemerültségi szintje 20–100% közötti.
- **Lassan villogó zöld**: az akkumulátor töltöttségi szintje 20–80% közötti, és a töltés folytatódik.
- **2** Használati útmutató
- **Lassan villogó sárga**: az akkumulátor töltöttségi szintje 5–20% közötti, és a töltés folytatódik.
- **Folyamatos sárga**: az akkumulátor töltöttsége 5–20% közötti.
- **Gyorsan villogó sárga**: az akkumulátor töltöttségi vagy lemerültségi szintje 5% alatti.
- **Nem világít**: a számítógép nincs csatlakoztatva a tápellátáshoz, vagy a számítógép ki van kapcsolva.

#### **9 Eszközhozzáférés állapotjelzője**

Ha a jelző világít, a merevlemez-meghajtó vagy az optikai meghajtó adatokat olvas vagy ír.

#### **Figyelem:**

- **•** Ha a jelzőfény világít, ne helyezze a számítógépet alvó módba, és ne kapcsolja ki a számítógépet.
- **•** Ha a jelzőfény világít, ne helyezze át a számítógépet. A hirtelen fizikai behatás a meghajtó hibáját okozhatja.

#### **Ujjlenyomat-olvasó** j

Regisztrálja ujjlenyomatát és jelentkezzen be a Windows rendszerbe az ujjlenyomatolvasó segítségével.

# <span id="page-21-0"></span>**Bal oldali nézet**

**Megjegyzés:** számítógépe eltérhet a következő illusztráción láthatóktól.

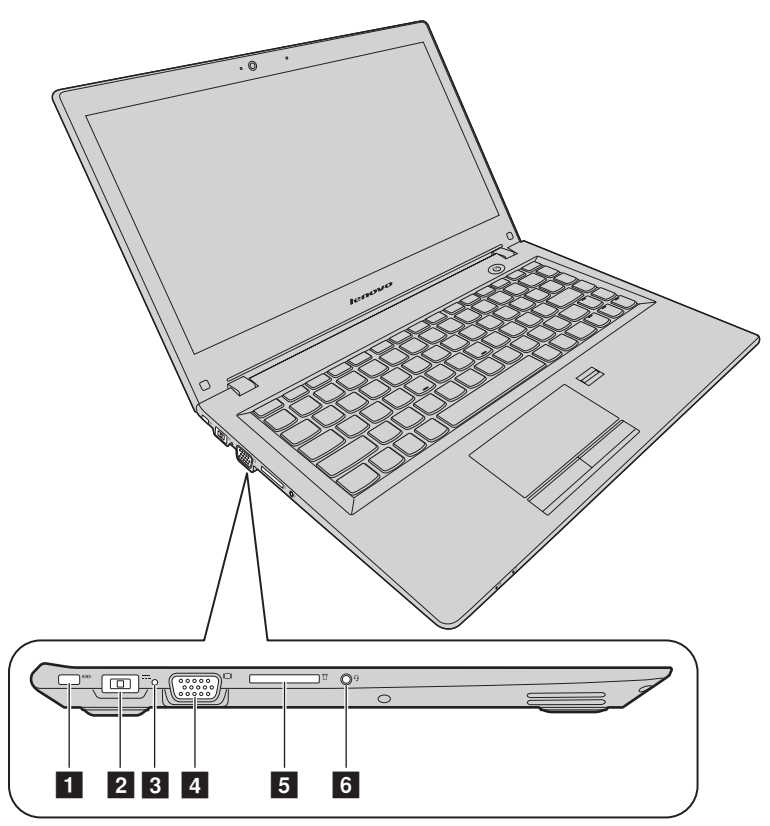

#### *2. ábra Bal oldali nézet*

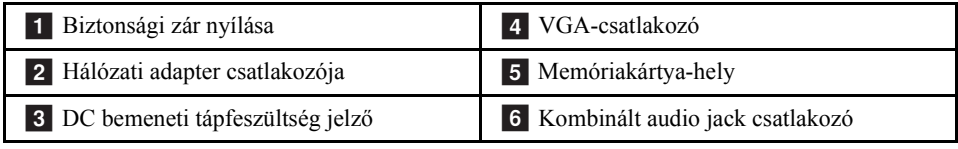

#### **1 Biztonsági zár nyílása**

A számítógép védelme érdekében a biztonsági zár nyílásába illő zárat lehet vásárolni és ezzel a számítógépet egy rögzített tárgyhoz lehet erősíteni.

#### **2 Hálózati adapter csatlakozója**

A számítógép tápellátásának biztosításához és az akkumulátor töltéséhez csatlakoztassa hozzá a mellékelt hálózati adaptert.

### **8 DC bemeneti tápfeszültség jelző**

Azt jelzi, hogy a számítógép csatlakoztatva van-e egy működő elektromos csatlakozóhoz.

### **VGA-csatlakozó** d

Külső monitor vagy projektor számítógéphez történő csatlakoztatására szolgál.

#### **5 Memóriakártya-hely**

További információ: ["A médiakártya-olvasó használata", lásd 16. oldal.](#page-33-4) (Nem tartozék.).

#### **6 Kombinált audio jack csatlakozó**

A számítógépből érkező hangok meghallgatásához csatlakoztasson 3,5 mm-es, 4 pólusú csatlakozóval rendelkező fejhallgatót vagy fejbeszélőt a kombinált audio jack csatlakozóhoz.

# <span id="page-23-0"></span>**Jobb oldali nézet**

**Megjegyzés:** számítógépe eltérhet a következő illusztráción láthatóktól.

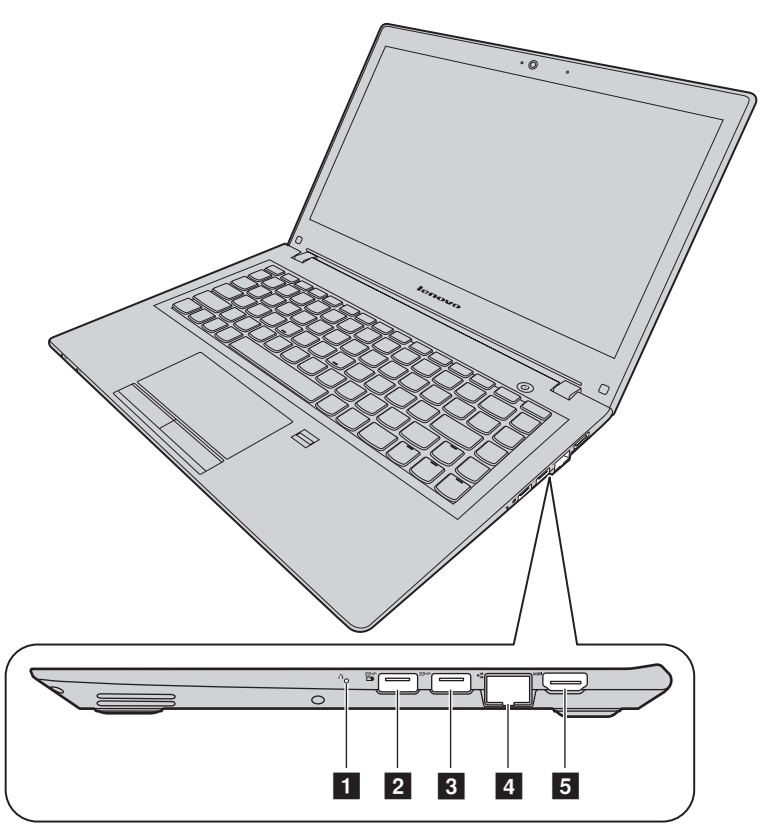

#### *3. ábra Jobb oldali nézet*

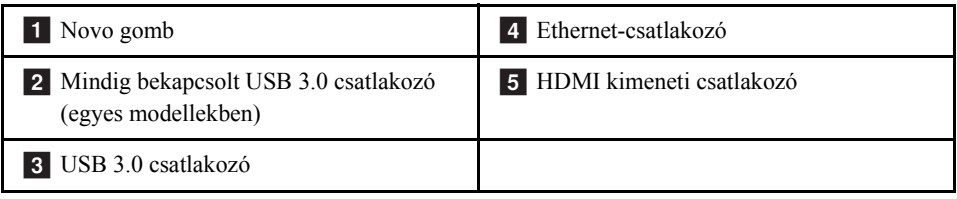

## **1** Novo gomb

Amikor a számítógép ki van kapcsolva, a gomb megnyomásával futtatható a Lenovo OneKey Recovery rendszer vagy a BIOS beállító segédprogram, illetve megnyitható a boot menü. További információ: 6. fejezet "Lenovo OneKey Recovery rendszer" lásd 35. [oldal.](#page-52-3)

#### **2** Mindig bekapcsolt USB 3.0 csatlakozó

USB 1.1, 2.0 vagy 3.0 eszközök, pl. USB-nyomtató vagy digitális kamera csatlakoztatására szolgál.

**Megjegyzés:** ha az akkumulátor töltöttsége 20% feletti, a <sup>seg</sup> jelölésű USBcsatlakozón külső USB-eszközt lehet tölteni, akkor is, ha a számítógép ki van kapcsolva.

**Figyelem:** amikor USB-kábelt csatlakoztat az aljzathoz, ügyeljen rá, hogy az USB jelzés felfelé legyen. Különben a számítógép megsérülhet.

## **8 USB 3.0 csatlakozó**

USB 1.1, 2.0 vagy 3.0 eszközök, pl. USB-nyomtató vagy digitális kamera csatlakoztatására szolgál.

**Figyelem:** amikor USB-kábelt csatlakoztat az aljzathoz, ügyeljen rá, hogy az USB jelzés felfelé legyen. Különben a számítógép megsérülhet.

#### 4 Ethernet-csatlakozó

Az erre a csatlakozóra csatlakoztatott Ethernet-kábellel a helyi hálózathoz (LAN) lehet csatlakoztatni a számítógépet.

# **VESZÉLY**

**Áramütés elkerülése érdekében ne illessze a telefonkábelt az Ethernetcsatlakozóba. Ehhez a csatlakozóhoz csak Ethernet-kábellel kapcsolódhat.**

További információ: ["Ethernet-kapcsolat", lásd 22. oldal.](#page-39-3)

## **5 HDMI kimeneti csatlakozó**

Használjon High-Definition Multimedia Interface (HDMI) csatlakozót, amely lehetővé teszi, hogy kompatibilis digitális audioeszközt vagy videomegjelenítőt, pl. HDTVeszközt (high-definition television) csatlakoztasson a géphez.

# <span id="page-25-0"></span>**Alulnézet**

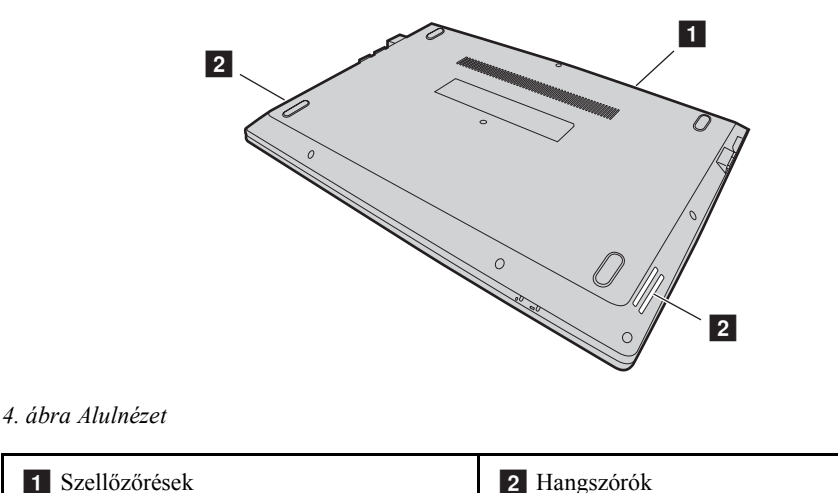

**Megjegyzés:** számítógépe eltérhet a következő illusztráción láthatóktól.

## **1 Szellőzőrések**

A megfelelő szellőzés (és elsősorban a mikroprocesszor hűtése) érdekében lehetővé teszik a levegőáramlást a számítógépben.

**Figyelem:** a megfelelő levegőáramlás biztosítása érdekében ne helyezzen semmilyen tárgyat a szellőzőnyílások elé.

#### **2** Hangszórók

A hangot szólaltatják meg. A beépített hangszórók hangerejének beállításához tekintse meg a következő részt: "Gyorsbillentyű[k", lásd 13. oldal.](#page-30-1)

# <span id="page-26-0"></span>**Összetevők és műszaki adatok**

Ez a témakör a számítógép hardverelemeit és műszaki adatait mutatja be.

**Megjegyzés:** a következő műszaki adatok műszaki pontatlanságokat vagy tipográfiai hibákat tartalmazhatnak.

A Lenovo fenntartja a műszaki adatok előzetes értesítés nélküli fejlesztésének és/vagy módosításának jogát.

#### Processzor

- **•** A számítógép processzorára vonatkozó adatok megtekintéséhez tegye a következőt:
	- Windows® 7 esetén: kattintson a **Start** lehetőségre, majd a jobb gombbal a **Számítógép** elemre, majd a **Tulajdonságok** pontra.
	- Windows 10 esetén: Kattintson a **kezdőképernyő** gombra, a jobb egérgombbal kattintson a **Fájlkezelő** lehetőségre, majd kattintson a **Tulajdonságok** menüpontra.

#### Külső jellemzők

- **•** Méretek: kb. 323 mm \* 230 mm \* 21,5 mm
- **•** Tömeg: kb. 1,59 kg

#### Memória

**•** Dupla adatsebességű 3 alacsony feszültségű (DDR3L) szinkron dinamikus, véletlen elérésű memória (SDRAM)

#### Tárolóeszköz

- **•** 2,5 hüvelykes merevlemez-meghajtó
- **•** 2,5 hüvelykes szilárdtestalapú hibrid meghajtó (egyes modelleken)
- **•** 2,5 hüvelykes szilárdtestalapú meghajtó (egyes modelleken)

#### Képernyő

- **•** Méret: 337,8 mm (13,3 hüvelyk)
- **•** Felbontás:
	- LCD: 1366 x 768 vagy 1920 x 1080 képpont (modelltől függően).
	- Külső monitor: maximum 4096 x 2160 pixel (HDMI kijelzőhöz)

#### Billentyűzet

- **•** 6 soros Lenovo billentyűzet
- **•** Fn gomb

Bemeneti/kimeneti felület

- **•** Négy az egyben digitális médiakártya-olvasó
- **•** Hálózati adapter csatlakozó
- **•** 1 kombinált audiocsatlakozó
- **•** 1 VGA-csatlakozó
- **•** 1 HDMI-csatlakozó
- **•** 1 RJ–45 Ethernet-csatlakozó
- **•** 2 USB 3.0-csatlakozó

Megjegyzés: további információ: ["Bal oldali nézet", lásd 4. oldal.](#page-21-0) és "Jobb oldali [nézet", lásd 6. oldal.](#page-23-0)

Kommunikáció

- **•** Kombinált vezeték nélküli LAN- és Bluetooth kártya
- **•** 100/1000 Mbps hálózati csatolókártya

Hálózati adapter

- **•** Bemenet: 100–240 V / 50–60 Hz
- **•** Kimenet: 20 V DC
- **•** Teljesítmény: 45 W

Akkumulátor

- **•** Típus: Li-polimer akkumulátor
- **•** Cellák: 2 cella
- **•** Kapacitás: 35 Wh

# <span id="page-28-0"></span>**2. fejezet A számítógép használata**

Ez a rész a számítógép egyes tartozékainak használatáról nyújt tájékoztatást.

- **•** ["Gyakran ismételt kérdések", lásd 11. oldal.](#page-28-1)
- ["Az operációs rendszer beállítása", lásd 12. oldal.](#page-29-0)
- **•** ["A számítógép regisztrálása", lásd 12. oldal.](#page-29-1)
- "A billentyű[zet használata", lásd 12. oldal.](#page-29-2)
- **•** "Az érintő[pad használata", lásd 15. oldal.](#page-32-0)
- ["Energiagazdálkodás", lásd 16. oldal.](#page-33-3)
- **•** ["Csatlakozás hálózatokhoz", lásd 22. oldal.](#page-39-0)

# <span id="page-28-1"></span>**Gyakran ismételt kérdések**

Az alábbiakban néhány javaslatot talál, amelyek segítséget nyújtanak a számítógép optimális használatához.

#### **Rendelkezésre áll a használati útmutató más nyelveken is?**

Más nyelvű használati útmutató letöltéséhez látogasson el a következő webhelyre: http://www.lenovo.com/UserManuals. Azután kövesse a képernyőn megjelenő utasításokat.

#### **Hogyan használhatja ki még hatékonyabban az akkumulátort?**

- **•** Az energiatakarékosságról és a programokból történő kilépés vagy a fájlok mentése nélküli működésfelfüggesztésről a következő szakaszban olvashat: ["Energiatakarékosság", lásd 18. oldal.](#page-35-1)
- **•** Ha hosszabb időre kikapcsolja a számítógépet, az akkumulátor kapacitásának 60% körül tartásával és az akkumulátor eltávolításával megakadályozhatja az akkumulátor lemerülését. További információ: ["Energiagazdálkodás", lásd 16. oldal.](#page-33-3)

#### **Hol vannak a helyreállító lemezek?**

Előfordulhat, hogy a számítógépéhez nem kap helyreállító lemezt. Ehelyett más helyreállítási lehetőségek vannak a számítógépén. További információ: [6. fejezet](#page-52-3)  ["Lenovo OneKey Recovery rendszer",](#page-52-3) [lásd 35. oldal.](#page-52-3)

### **Honnan tölthetem le a legújabb illesztőprogramokat?**

A számítógéphez tartozó legújabb illesztőprogramok elérhetők a Lenovo támogatási webhelyén. A legújabb illesztőprogramok letöltéséhez látogasson el a http://www.lenovo.com/drivers címre, és kövesse a képernyőn megjelenő utasításokat.

#### **Mi a teendő, ha nem sikerül a biztonsági mentés?**

Ha nem sikerül a biztonsági mentés, tegye a következőket:

- 1. Zárjon be minden más alkalmazást, és indítsa újra a biztonsági mentést.
- 2. Ellenőrizze, hogy a célként megadott adathordozó nem sérült-e. Válasszon másik elérési utat, majd próbálkozzon újra.

# <span id="page-29-0"></span>**Az operációs rendszer beállítása**

Számítógépén operációs rendszer van előtelepítve. A számítógép első használatának alkalmával a konfigurációs folyamat befejezéséhez a rendszer kérheti, hogy végezze el a következő lépéseket:

- **•** A végfelhasználói licencszerződés elfogadása
- **•** Az internetkapcsolat beállítása
- **•** Az operációs rendszer regisztrálása
- **•** Felhasználói fiók létrehozása

# <span id="page-29-1"></span>**A számítógép regisztrálása**

Ha regisztrálja a számítógépét, információ kerül az adatbázisba, amely lehetővé teszi, hogy a Lenovo kapcsolatba lépjen Önnel visszahívás vagy probléma felmerülése esetén. Miután regisztrálta számítógépét a Lenovo vállalatnál, gyorsabb szolgáltatásokban részesítjük, ha segítséget kér a Lenovo vállalattól. Emellett néhány országban kiterjesztett jogosultságokat és szolgáltatásokat kínálnak a regisztrált felhasználók részére.

A számítógép Lenovo vállalatnál történő regisztrálása érdekében tegye a következők egyikét:

- **•** A számítógép regisztrálásához látogasson el a http://www.lenovo.com/register címre, és kövesse a képernyőn megjelenő utasításokat.
- **•** Csatlakoztassa számítógépét az internethez, majd regisztrálja a számítógépet egy előtelepített regisztrációs programmal. Az előtelepített Lenovo Product Registration program automatikusan elindul, ha már egy ideje használja a számítógépet. A számítógép regisztrálásához kövesse a képernyőn megjelenő utasításokat.

# <span id="page-29-2"></span>**A billentyűzet használata**

Ez a fejezet a billentyűzet használatával kapcsolatban nyújt információkat.

- **•** "Különleges billentyűk és jelző[fények", lásd 13. oldal.](#page-30-0)
- **•** "Gyorsbillentyű[s mód beállítása", lásd 14. oldal.](#page-31-0)
- **12** Használati útmutató

# <span id="page-30-0"></span>**Különleges billentyűk és jelzőfények**

A következő ábra a speciális billentyűk és jelzőfények elhelyezkedését mutatja a billentyűzeten.

**Megjegyzés:** számítógépe eltérhet a következő illusztráción láthatóktól.

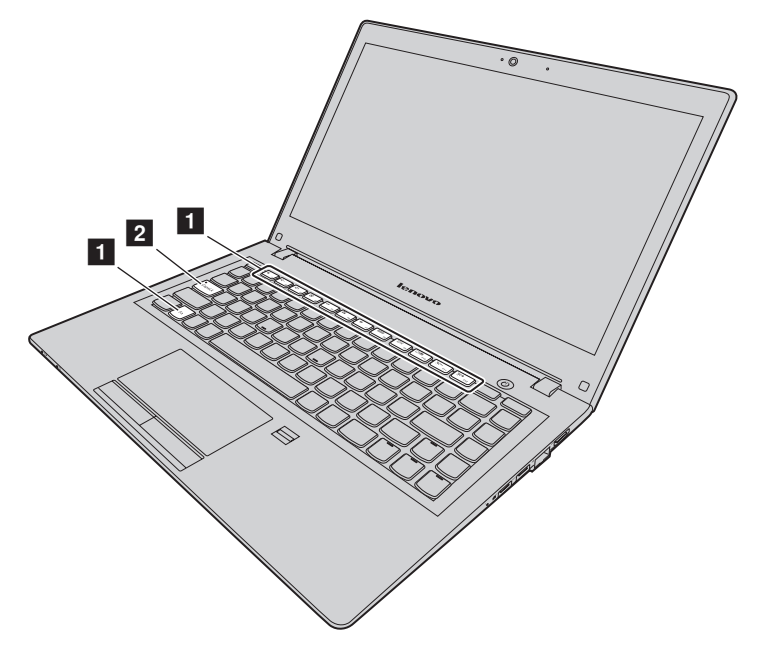

*5. ábra Speciális billentyűk*

<span id="page-30-1"></span>A következőkben a gyorsbillentyűk rövid ismertetése olvasható.

### **1 Gyorsbillentyűk**

Az egyes billentyűk speciális funkcióinak használatához nyomja meg közvetlenül a gyorsbillentyűket.

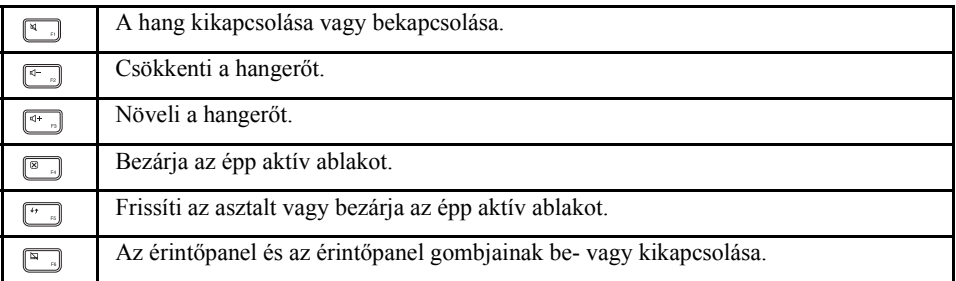

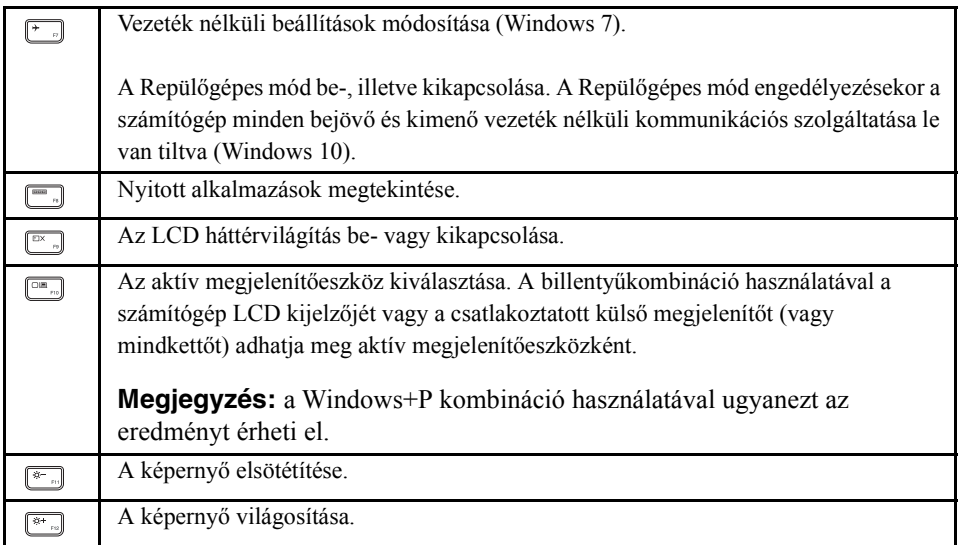

## **2** Caps Lock jelző

Jelzi, hogy a nagybetűs mód engedélyezve van-e.

# <span id="page-31-0"></span>**Gyorsbillentyűs mód beállítása**

Alapértelmezés szerint a gyorsbillentyűk funkciói a megfelelő gyorsbillentyű megnyomásával érhetők el. Azonban a gyorsbillentyűk egyes szoftverekben más funkciókkal is rendelkezhetnek. A funkciók jobb kihasználása érdekében lehet, hogy le kell tiltania a gyorsbillentyűs módot a BIOS Setup Utility (BIOS beállító segédprogram) alkalmazásban.

Gyorsbillentyűs mód letiltása:

- 1. lépés Kapcsolja ki a számítógépet.
- 2. lépés Nyomja meg a Novo gombot, majd válassza a **BIOS Setup (BIOS beállítás)** lehetőséget.
- 3. lépés A BIOS beállító segédprogram alkalmazásban nyissa meg a **Configuration (Konfiguráció)** menüt, és módosítsa a **Hotkey Mode (Gyorsbillentyű üzemmód)** beállítást **Enabled (Engedélyezve)** beállításról **Disabled (Letiltva)** beállításra.
- 4. lépés Nyissa meg az **Exit (Kilépés)** menüt, majd válassza az **Exit Saving Changes (Változtatások mentése)** pontot.

A gyorsbillentyűs mód letiltott állapotában a kapcsolódó gyorsbillentyűs funkció eléréséhez nyomja meg az Fn billentyűt és a megfelelő gyorsbillentyűt.

# <span id="page-32-0"></span>**Az érintőpad használata**

A következő ábra az érintőpad vezérlőit mutatja be. Az érintőpadot a  $\sqrt{p}$  billentyűvel engedélyezheti vagy tilthatja le.

**Megjegyzés:** számítógépe eltérhet a következő illusztráción láthatóktól.

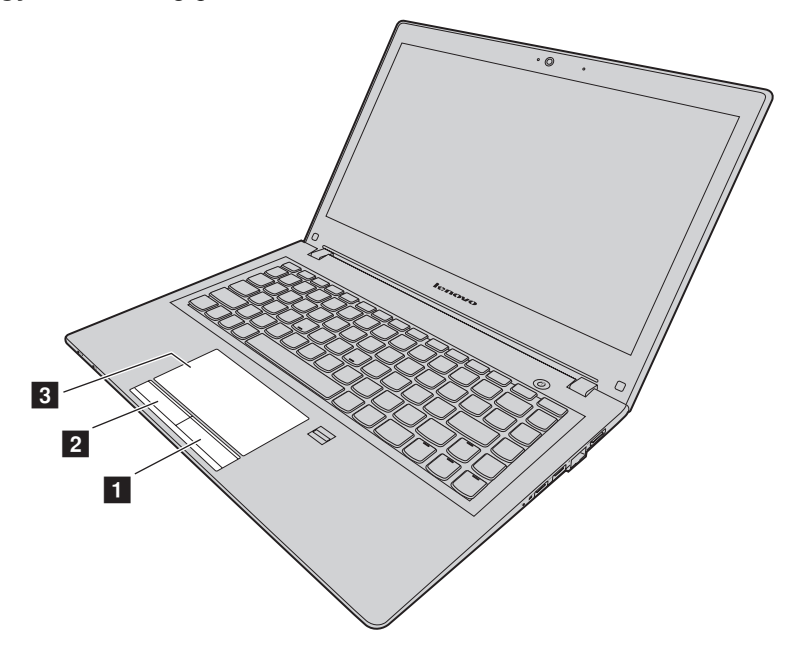

*6. ábra Érintőpanel*

**1 Jobb kattintás gombja:** ugyanaz a funkciója, mint a hagyományos egér jobb gombjának.

2 Bal kattintás gombja: ugyanaz a funkciója, mint a hagyományos egér bal gombjának.

**8 Érintőpanel:** a kurzor mozgatásához húzza az érintőfelületen az ujjhegyét abba az irányba, amerre mozgatni kívánja a kurzort.

# <span id="page-33-4"></span><span id="page-33-0"></span>**A médiakártya-olvasó használata**

A számítógép a következő kártyákat támogatja:

- **•** Secure Digital (SD) kártya
- **•** Secure Digital High Capacity (SDHC) kártya
- **•** SDXC (SD eXtended Capacity) kártya
- **•** MultiMediaCard (MMC)

**Megjegyzés:** a számítógép nem támogatja az SD-kártya írható digitális lemezek védelmét szolgáló Content Protection for Recordable Media (CPRM) szabványát.

**Figyelem:** amikor adatokat továbbít egy Flash Media kártyára (például SD-kártya), vagy onnan adatokat fogad, ne tegye a számítógépet sem alvó, sem hibernált módba az adatátvitel befejezése előtt. Ha így tesz, az adatok sérülését okozhatja.

# <span id="page-33-1"></span>**Memóriakártya behelyezése**

A memóriakártya behelyezéséhez tegye a következőket:

- 1. Ellenőrizze, hogy a kártya a megfelelő irányba néz.
- 2. Addig tolja be a memóriakártyát, amíg neki nem ütközik a kártyahely aljának.

# <span id="page-33-2"></span>**Memóriakártya eltávolítása**

A Flash Media kártya eltávolításához tegye a következőket:

Finoman húzza ki a memóriakártyát a memóriakártya-helyből.

**Megjegyzés:** ha nem távolítja el a kártyát a számítógépből, miután kiadta a Windows operációs rendszerből, a kártya többé nem lesz elérhető. A kártya eléréséhez először ki kell azt húznia, majd ismét be kell helyeznie.

# <span id="page-33-3"></span>**Energiagazdálkodás**

Ahol hálózati tápellátás áll rendelkezésre, ott a hálózati tápegységről működtesse a számítógépet. Ahol hálózati tápellátás nem áll rendelkezésre, ott akkumulátorról működtesse a számítógépet.

# <span id="page-34-0"></span>**Az akkumulátorállapot ellenőrzése**

Az akkumulátor fennmaradó teljesítményének százalékban kifejezett nagyságát az Windows értesítési területen található akkumulátor ikon mutatja. A különböző számítógép-alkotórészek eltérő mennyiségű áramot fogyasztanak. Minél többet használja az energiaigényes alkotórészeket, annál hamarabb lemerül az akkumulátor. Mivel minden számítógép-használó különböző szokásokkal és szükségletekkel rendelkezik, nehéz megjósolni, meddig tart az akkumulátor töltése. Két fő tényező határozza meg:

- **•** Az akkumulátor töltöttségi szintje a munka kezdésekor.
- **•** A számítógép-használat módja:
	- Milyen gyakran használja a merevlemez-meghajtót.
	- Milyen fényerőre állítja a számítógép képernyőjét.

# <span id="page-34-1"></span>**A hálózati adapter használata**

Hálózati tápellátás használatakor az akkumulátor automatikusan töltődik.

A számítógéphez mellékelt hálózati adapter két alapvető részből áll:

- **•** A transzformátorból, amely a váltakozó áramot átalakítja a számítógép használatához.
- **•** A tápkábelből, amely a hálózati aljzathoz és a transzformátorhoz csatlakozik.

**Figyelem:** a nem megfelelő tápkábel használata súlyos kárt okozhat a számítógépnek.

#### **Hálózati adapter csatlakoztatása**

A hálózati adapter csatlakoztatásához tegye a következőket:

- 1. Dugja be a tápkábelt a fali csatlakozóba.
- 2. Csatlakoztassa a tápkábelt a transzformátorhoz.
- 3. Megfelelően csatlakoztassa a hálózati adaptert a számítógép tápcsatlakozójához.

#### **Tanácsok a hálózati adapter használatával kapcsolatban**

A hálózati adapter használatkor ügyeljen a következőkre:

- **•** Ha nem használja a hálózati adaptert, húzza ki a fali csatlakozóaljzatból.
- **•** Ne tekerje szorosan a tápkábelt a hálózati adapter transzformátora köré, amikor csatlakoztatva van a transzformátorhoz.
- **•** Az akkumulátor töltése előtt ellenőrizze, hogy a hőmérséklete eléri-e a 10 °C (50 °F) értéket.
- **•** Az akkumulátort akkor töltheti, ha a hálózati adapter és az akkumulátor is csatlakoztatva van a számítógéphez. Az akkumulátort a következő esetekben töltse:
	- Új akkumulátor behelyezésekor
	- Ha a képernyőn alsó részén lévő akkumulátorállapot-jelző alacsony töltöttségi szintet mutat
	- Ha az akkumulátort hosszú ideig nem használta

**Figyelem:** a számítógépben beépített akkumulátor van. Ha az akkumulátort ki kell venni, vagy cserélni kell, értesítse a helyi vevőszolgálatot.

# <span id="page-35-0"></span>**Az akkumulátor töltése**

A következő esetekben javasoljuk, hogy töltse fel az akkumulátort, vagy cserélje ki egy feltöltött akkumulátorral:

- **•** Az akkumulátor töltöttségének fennmaradó mennyisége alacsony.
- **•** Ha a töltöttségi riasztás alacsony töltöttségi szintet jelez.

# <span id="page-35-2"></span><span id="page-35-1"></span>**Energiatakarékosság**

Az energiával többféle módon spórolhat.

#### **A számítógép alvó módba helyezése**

Ha rövid ideig nem használja a számítógépet, akkor helyezze a számítógépet alvó módba. Így nemcsak energiát takaríthat meg, hanem kikerülheti az indítási folyamatot és a számítógépet közvetlenül a normál működési állapotba kapcsolhatja vissza.
A számítógép alvó módba helyezéséhez tegye a következők egyikét:

- **• Windows 7:**
	- 1. Kattintson a **Start** gombra.
	- 2. Kattintson a **Leállítás** gomb mellett lévő háromszögre, majd válassza az **Alvó állapot** lehetőséget.

#### **• Windows 10:**

- 1. Az egérmutatót vigye a bal alsó sarokba, majd kattintson a Start gombra.
- 2. Válassza az **Alvó állapot** elemet a **Áramellátás** menü lehetőségeiből.

**Figyelem:** mielőtt megmozdítaná a számítógépet, várja meg, amíg a tápellátás jelzőfénye villogni kezd (ez jelzi, hogy a számítógép alvó módban van). Ha a merevlemez még pörög a számítógép elmozdításakor, a merevlemez megsérülhet, ami adatvesztéssel járhat.

A számítógép felébresztéséhez tegye a következők egyikét:

- **•** Nyomja meg a bekapcsológombot.
- **•** Nyomja meg a billentyűzet bármelyik gombját.

## **A számítógép kikapcsolása**

Ha előreláthatólag egy–két napig nem fogja használni a számítógépet, akkor kapcsolja ki.

**• Windows 7:**

Kattintson a **Start** → **Leállítás** menüpontokra.

**• Windows 10:**

A Start menüben kattintson a lehetőségre és válassza a **Leállítás lehetőséget**.

Vagy

- 1. Az asztalon mozgassa a mutatót a bal alsó sarokba.
- 2. A jobb gombbal kattintson a **Kezdőképernyő** menüre.
- 3. Válassza a **Leállítás vagy kijelentkezés** menü elemei közül a **Leállítás** pontot.

## **A számítógép hibernált módba helyezése**

A számítógép kikapcsolása helyett hibernált módba is helyezheti azt.

- **• Windows 7:**
	- 1. Kattintson a **Start** gombra.
	- 2. Kattintson a **Leállítás** gomb mellett lévő háromszögre, majd válassza a **Hibernálás** lehetőséget.
- **• Windows 10:**
	- 1. Az egérmutatót vigye a bal alsó sarokba, majd kattintson a Start gombra.
	- 2. Válassza a **Áramellátás** menü elemei közül a **Hibernálás** pontot.

**Figyelem:** a Windows 10 operációs rendszerben a következő lépésekkel engedélyezheti a **Hibernálás** funkciót:

- 1. Kattintson a **Vezérlőpultra**, majd a **Hardver és hang** → **A be- és kikapcsoló gombok működésének módosítása** elemre.
- 2. Kattintson **A jelenleg el nem érhető beállítások módosítása** lehetőségre, majd válassza a **Hibernálás** beállítást a **Leállítási beállítások** menüben.
- 3. Kattintson a **Módosítások mentése** lehetőségre.
- 4. Az egérmutatót vigye a bal alsó sarokba, majd kattintson a Start gombra.
- 5. Válassza a **Áramellátás** menü elemei közül a **Hibernálás** pontot.

**Megjegyzés:** a rendszer az összes felhasználói és programadatot a memóriába másolja, hogy a számítógép hibernált módból való felébresztését követően a felhasználó visszatérhessen a munkájához.

A számítógép felébresztéséhez nyomja meg a bekapcsoló gombot.

# **Az akkumulátor használata**

Az akkumulátor fogyóeszköz. Ha az akkumulátor hamar lemerül, cserélje ki a Lenovo által ajánlott új akkumulátorral. Az akkumulátor cseréjével kapcsolatos további tájékoztatásért lépjen kapcsolatba az Ügyfélszolgálati központtal.

**Figyelem:** a számítógépben beépített akkumulátor van. Ha az akkumulátort ki kell venni, vagy cserélni kell, értesítse a helyi vevőszolgálatot.

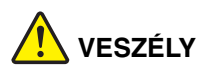

**Ne ejtse le, ne törje össze, ne lyukassza ki, és ne tegye ki komolyabb erőhatásnak. Az akkumulátor helytelen használat vagy nem megfelelő kezelés következtében túlmelegedhet, ennek következtében pedig gáz vagy láng "csaphat ki" az akkumulátorból vagy a gombelemből. Ha az akkumulátor megsérül, vagy ha bármilyen szivárgást vagy idegenanyaglerakódást észlel az akkumulátor kivezetésein, ne használja tovább, hanem szerezzen be egy cserepéldányt az akkumulátor gyártójától.**

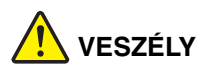

**Szigorúan csak a termékleírásban megadott utasításoknak megfelelően töltse újra az akkumulátort.**

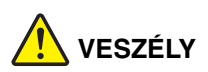

**Ne dobja az akkumulátort szeméttelepre kerülő szemétbe. Amikor az akkumulátort kidobja, a helyi törvények vagy rendelkezések, valamint a vállalat biztonsági rendszabályai szerint járjon el.**

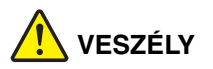

**A tartalék akkumulátor nem megfelelő csatlakoztatása robbanásveszélyes. A lítium akkumulátor lítiumot tartalmaz, amely helytelen kezelés vagy ártalmatlanítás esetén felrobbanhat. Az akkumulátort csak ugyanarra a típusra cserélje. Az esetleges életveszély és sebesülés elkerülése érdekében (1) ne dobja vagy merítse az akkumulátort vízbe, (2) ne engedje felmelegedni 100 °C (212 °F) fölé, illetve (3) ne kísérelje meg javítani vagy szétszerelni. Az akkumulátor kiselejtezésekor a helyi törvények vagy rendelkezések, valamint a vállalat biztonsági rendszabályai szerint járjon el.**

# **Csatlakozás hálózatokhoz**

A számítógépe egy vagy több hálózati kártyával rendelkezik, amelyekkel a hálózatokhoz csatlakozhat.

# **Ethernet-kapcsolat**

Számítógépe egy Ethernet-csatlakozóval rendelkezik. A csatlakozó és egy kábel segítségével a hálózatához vagy egy szélessávú kapcsolathoz, pl. DSL (digital subscriber line) vagy CATV (kábeltelevíziós) hálózathoz csatlakozhat. A csatlakozó másodpercenként 1 Gb-es váltakozó kétirányú vagy teljes kétirányú adatátvitelt tesz lehetővé.

# **Vezeték nélküli kapcsolat**

A vezeték nélküli kommunikáció olyan adatátviteli mód, amelynek során nem használnak kábeleket, csak rádióhullámokat.

## **Vezeték nélküli LAN**

A vezeték nélküli LAN hálózat egy viszonylag kicsi földrajzi területet fed le, pl. egy irodaépületet vagy házat. A 802.11 szabványon alapuló eszközök tudnak ehhez a hálózathoz csatlakozni.

A számítógép beépített vezeték nélküli hálózati kártyával és egy konfigurációs segédprogrammal rendelkezik, amellyel létrehozhat vezeték nélküli kapcsolatokat és ellenőrizheti a kapcsolat állapotát. Így vezetékes hálózat használata nélkül csatlakozhat a hálózathoz a munkahelyén, a tárgyalóteremben vagy otthonában.

## **Vezeték nélküli kapcsolat létrehozása**

Vezeték nélküli kapcsolat létesítéséhez tegye a következőket:

- 1. Ha a vezeték nélküli funkció nem engedélyezett, akkor nyomja meg a  $\boxed{\cdot}$ billentyűt a vezeték nélküli szolgáltatás engedélyezéséhez (Windows 7) vagy a repülőgépes mód kikapcsolásához (Windows 10)
- 2. Kattintson a Windows értesítési területén a vezeték nélküli kapcsolat állapotát jelző ikonra. Megjelenik az elérhető vezeték nélküli hálózatok listája.
- 3. A csatlakozáshoz kattintson duplán egy hálózatra. Adja meg a szükséges információkat.

# **3. fejezet Windows 10 alapok**

# **Visszatér a Start menü**

Ha a bal alsó sarokban lévő Start gombra kattint, látni fogja, hogy a Windows 10 rendszerben ismét megtalálható a Start menü. A Start menüvel visszatért a kényelmesebb használat, ráadásul sokkal hatékonyabb is.

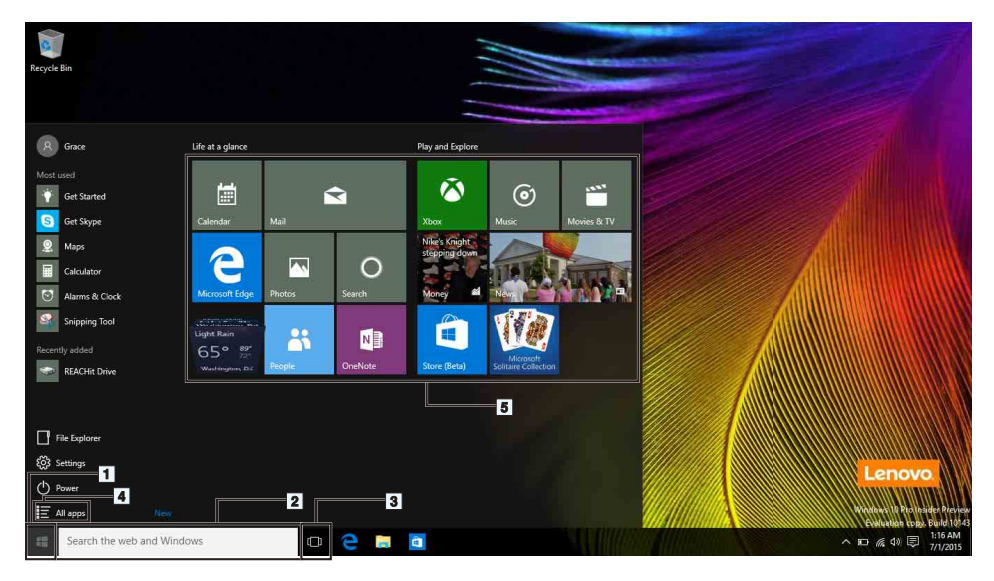

## **1. Start gomb**

A Start menü megnyitásához kattintson a gombra. A Start menü a Windows 10 rendszerben olyan kibővített funkciókkal tért vissza, mint a személyre szabott rögzített alkalmazások és a számítógép egyéb helyeire mutató parancsikonok.

## **2. Cortana és keresőmező**

Cortana az Ön személyi asszisztense. Használhatja többek között emlékeztetők beállítására és webes böngészéshez – csak írjon be valamit a keresőmezőbe, vagy állítson be egy mikrofont, és beszéljen Cortanához.

**Megjegyzés:** Egyes országokban/régiókban Cortana nem érhető el. Amikor Cortana nem aktív, akkor is használhatja keresőmezőként, hogy megtalálja a keresett elemeket helyben és online is.

#### **3. Tevékenységnézet gomb**

# **Alkalmazásait a többfeladatos nézetben kezelheti:**

- 1. A tevékenységnézet gombra kattintva az összes alkalmazást megtekintheti, amely a képernyőn használatban van.
- 2. Kattintással beléphet az alkalmazásokba, vagy bezárhatja azokat.

Az alkalmazások megfelelőbb elrendezése és megjelenítése érdekében új asztalokat is létrehozhat a tevékenységnézet gombbal, és válthat közöttük.

# **Új asztal létrehozása:**

- 1. Kattintson a tevékenységnézet gombra
- 2. Válassza a jobb alsó sarokban található **Új asztal** gombot.

# **Váltás az asztalok között:**

- 1. Kattintson a tevékenységnézet gombra
- 2. Válassza ki az alsó sávban azt az asztalt, amelyet meg szeretne nyitni.

# **4. Minden alkalmazás**

Ide kattintva megjelenítheti az összes telepített alkalmazást.

# **5. Rögzített alkalmazások**

Ha egy alkalmazást gyakran használ, rögzítheti a Start menüben.

- 1. Keresse meg az alkalmazást a **Gyakran használt** vagy a **Minden alkalmazás** lehetőségek alatt.
- 2. Kattintson a jobb gombbal az alkalmazásra, majd válassza a **Rögzítés a Start**  menün elemre.

# **Az ACTION CENTER (MŰVELETKÖZPONT)**

A tálca jobb szélén található az értesítési terület. Az értesítési területen található MŰVELETKÖZPONT ikonra kattintva megjelenik az ACTION CENTER (MŰVELETKÖZPONT).

Az ACTION CENTER (MŰVELETKÖZPONT) területén megtekintheti a Windows rendszer és az alkalmazások fontos értesítéseit. Kényelmes, hiszen a gyakori beállításokat innen gyorsan módosíthatja.

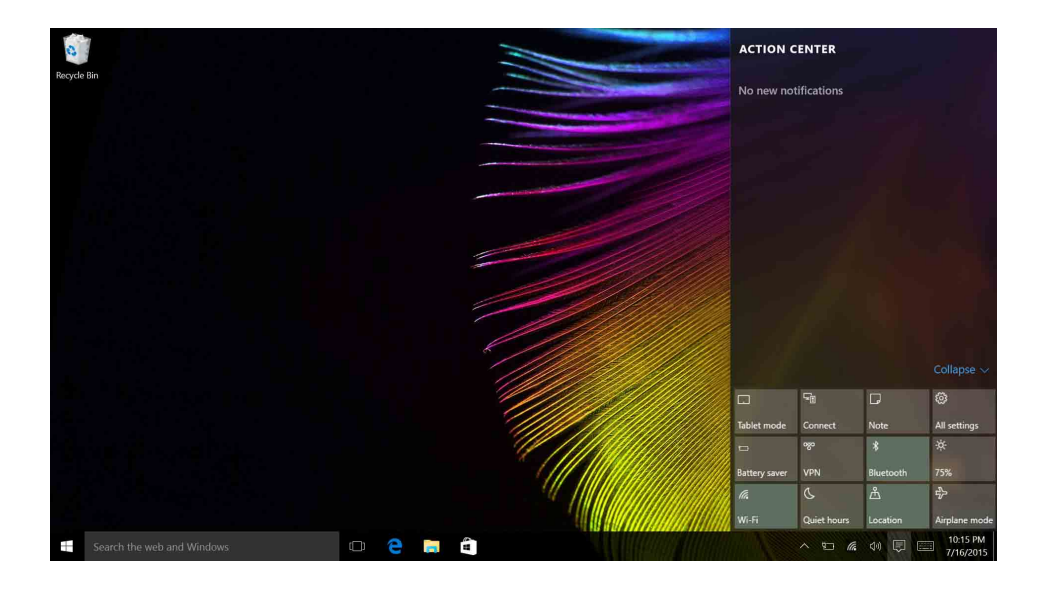

# **Segítség a Windows rendszertől**

A Windows részletes és átfogó utasításokat biztosít a Windows rendszer használatához. Az utasítások eléréséhez kövesse az alábbi lépéseket.

- 1. Kattintson a Start gombra
- 2. Válassza a **Minden alkalmazás** Első lépések elemét.

# **4. fejezet Ön és a számítógépe**

Ez a fejezet a kisegítő lehetőségekkel és a számítógép kényelmes használatával kapcsolatban nyújt információkat.

# **Kisegítő lehetőségek és a számítógép kényelmes használata**

A korszerű ergonómiai megoldások alkalmazása nagyon fontos a személyi számítógép hatékony használata és a kényelmetlenség elkerülése szempontjából. Úgy rendezze el a munkakörnyezetét és a berendezéseket, hogy mind az Ön igényeinek, mind az Ön által végzett munka követelményeinek megfeleljen. Emellett alkalmazzon egészséges munkavégzési gyakorlatot teljesítményének maximalizálása és a kényelmes számítógéphasználat érdekében.

Az alábbi témakörök tájékoztatást nyújtanak a munkaterület elrendezéséről, a számítástechnikai berendezések beállításáról és az egészséges munkavégzési szokásokról.

A Lenovo fontosnak tartja, hogy a lehető legfrissebb információkkal és a legújabb technológiai újításokkal álljon fogyatékos ügyfelei rendelkezésére. A kisegítő lehetőségekkel foglalkozó rész bővebben ismerteti az ezen a területen tett erőfeszítéseinket.

# **A számítógép-használat ergonómiai alapelvei**

A virtuális irodában dolgozva hozzá kell szoknia a környezet gyors változásaihoz. Az itt ismertetett egyszerű szabályokat betartva a munkavégzés könnyebbé válik, és a lehető legtöbbet hozhatja ki számítógépéből. A megfelelő üléshelyzet és a jó megvilágítás sokat segít a teljesítmény és a komfortérzet javításában.

A rajz egy normál helyzetben ülő személyt ábrázol. Ha nem is pontosan így ül, jó néhány segítő ötlettel szolgálhatunk. A jó szokások jó eredményre vezetnek.

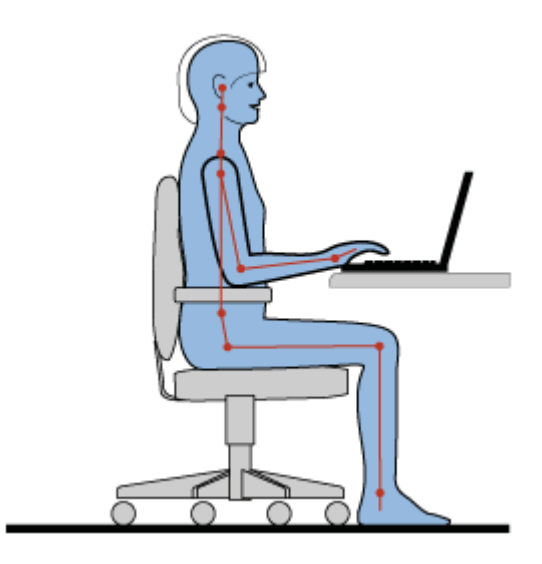

**Általános testtartás:** az azonos helyzetben végzett huzamosabb munkavégzés nyomán kialakuló kényelmetlenségek elkerülése érdekében a legjobb, ha időnként kissé módosítja testhelyzetét. A gyakori rövid pihenők is hatékonyan segíthetik a testtartás okozta kényelmetlenségek kialakulását.

**Képernyő:** a képernyő az ideális 510–760 mm távolságban legyen a szemétől. A képernyőn ne tükröződjön sem külső, sem belső fényforrás. A képernyőt tartsa tisztán, fényerejét úgy állítsa be, hogy a megjelenített kép valamennyi részletét tisztán és jól lássa. A fényerőt az Fn+fel/le nyíl gombokkal módosíthatja.

**Fejtartás:** nyakát és fejét tartsa semleges, kényelmes (függőleges vagy egyenes) helyzetben.

**Szék:** a jó szék ülésmagassága állítható, a hátnak megfelelő támaszt biztosít. Állítsa be a széket a legkényelmesebb helyzetbe.

**A karok és a kezek helyzete:** lehetőség szerint kartámaszos széket használjon; ha nincs, az asztalon alakítson ki helyet alkarjának, így megfelelő alátámasztást nyújt a karoknak. Alkarját, csuklóját és karját tartsa ellazított, nyugodt és vízszintes helyzetben. A billentyűzet gombjait finoman kezelje, ne "ütögesse" azokat.

**A lábak helyzete:** úgy állítsa be az ülőfelületet, hogy combjai párhuzamosak legyenek a padlóval, és lábai teljesen a padlón vagy egy lábtartón feküdjenek.

#### *Teendők utazás közben*

Lehetséges, hogy utazás közben vagy alkalmi munkavégzés során nem mindig sikerül az ergonómiai megfontolásokat teljes mértékben érvényesíteni. Ettől függetlenül igyekezzen a lehető legkényelmesebb helyzetet megtalálni. A megfelelő üléshelyzet és a jó megvilágítás például segít a kívánt teljesítmény és komfortérzet elérésében.

#### *Látásproblémákkal kapcsolatos kérdések*

A Lenovo notebook számítógépek képernyői a legszigorúbb szabványoknak megfelelve tiszta, éles, nagyméretű és intenzív fényerejű képeket biztosítanak. A megjelenített képek jól láthatók, a szem számára kevésbé megterhelők. A huzamosabb ideig végzett megerőltető szemmunka ettől természetesen még lehet fárasztó. Ha a szemfáradással és látásproblémákkal kapcsolatban kérdései vannak, kérje szemészeti szakember segítségét.

# **5. fejezet Biztonsági intézkedések**

Ebből a fejezetből megtudhatja, hogyan védheti meg számítógépét az illetéktelen használattól és az eltulajdonítástól.

- **•** ["Mechanikus zár rögzítése", lásd 33. oldal.](#page-50-0)
- **•** ["Jelszavak használata", lásd 33. oldal.](#page-50-1)

# <span id="page-50-0"></span>**Mechanikus zár rögzítése**

Mechanikus zárat rögzíthet számítógépéhez, ami segít megelőzni a számítógép engedély nélkül eltávolítását.

Rögzítsen mechanikus zárat a számítógép biztonsági kulcslyukába, majd láncolja a gépet egy rögzített tárgyhoz. További információkért tekintse meg a mechanikus zár használati utasítását.

**Megjegyzés:** a zárak és a biztonsági szolgáltatások értékelése, kiválasztása és alkalmazása a felhasználó felelőssége. A Lenovo nem tesz megjegyzést, nem ad értékelést és nem biztosít garanciát a zárak és biztonsági szolgáltatások funkcióival, minőségével vagy teljesítményével kapcsolatban.

# <span id="page-50-1"></span>**Jelszavak használata**

A jelszavak használatával elejét veheti annak, hogy más használja a számítógépét. Ha beállít egy jelszót, és bekapcsolja annak használatát, a számítógép minden egyes bekapcsolásakor megjelenik a képernyőn a jelszót kérő ablak. Gépelje be jelszavát az ablakba. A számítógép mindaddig nem használható, míg a felhasználó be nem írja az érvényes jelszót.

**Megjegyzés:** a jelszó 1–16 tetszőleges alfanumerikus karakter kombinációjából állhat.

A jelszó beállításával kapcsolatos további információkért tekintse meg a BIOS képernyőjének jobb szélén megjelenő online súgó információs rendszert.

**Megjegyzés:** a BIOS program elindításához kapcsolja ki a számítógépet, nyomja meg a Novo gombot, és válassza a **BIOS Setup Utility (BIOS beállító segédprogram)** pontot.

# <span id="page-52-0"></span>**6. fejezet Lenovo OneKey Recovery rendszer**

A Lenovo OneKey Recovery rendszer egy könnyen használható biztonsági mentési és helyreállítási szoftver. A szoftver használatával biztonsági mentést készíthet a teljes rendszerpartícióról egy képfájl formájában, és rendszerhiba esetén annak segítségével helyreállíthatja a rendszerét. Ha a számítógépére a Windows operációs rendszer bármely verziója elő van telepítve, akkor a Lenovo a merevlemez-meghajtó egy rejtett partíciójában már elkészítette a rendszer képfájlját.

**Megjegyzés:** ha a számítógépre GNU/Linux operációs rendszer van előtelepítve, akkor a Lenovo OneKey Recovery rendszer nem érhető el.

# **A rendszerpartíció biztonsági mentése**

- 1. lépés A Lenovo OneKey Recovery rendszer elindításához a Windows rendszerben nyomja meg a Novo gombot, vagy kattintson kétszer a Onekey Recovery ikonra.
- 2. lépés Kattintson a **System Backup (Rendszer biztonsági mentése)** elemre.
- 3. lépés Válassza ki a képfájl tárolási helyét, és kattintson a **Next (Következő)** pontra.

**Megjegyzés:** ha a biztonsági mentési lemezképet egy külső tárolómeghajtóra szeretné elmenteni, akkor ellenőrizze, hogy az eszköz megfelelően van-e csatlakoztatva és konfigurálva.

4. lépés A biztonsági mentési folyamat elindításához kattintson a **Start (Kezdőképernyő)** pontra.

A biztonsági mentési folyamat több órán át is eltarthat. Ügyeljen rá, hogy a folyamat során a számítógép csatlakozzon a hálózati adapterhez.

# **A rendszerpartíció visszaállítása, amikor a Windows elindítható**

Ha a számítógépe egy vírusfertőzés vagy más kártékony támadás miatt lassú, akkor a Lenovo OneKey Recovery rendszerrel visszaállíthatja a rendszerpartíciót egy korábbi biztonsági mentési pontra vagy a gyári állapotra. Ehhez kövesse a lenti lépéseket.

- 1. lépés A Lenovo OneKey Recovery rendszer elindításához a Windows rendszerben nyomja meg a Novo gombot, vagy kattintson kétszer a Onekey Recovery ikonra.
- 2. lépés Kattintson a **System recovery (Rendszer-visszaállítás)** elemre. A számítógép a visszaállítási környezettel indul újra.

3. lépés Válasszon ki egy biztonsági mentési lemezképet vagy válassza a gyári lemezképet, és kövesse a képernyőn megjelenő utasításokat.

> **Megjegyzés:** ha a biztonsági mentési lemezkép egy külső tárolómeghajtón van, akkor ellenőrizze, hogy az eszköz megfelelően van-e csatlakoztatva és konfigurálva.

A helyreállítási folyamat befejezése után a számítógép újraindul, és a rendszerpartíció visszaáll a korábbi biztonsági mentési pontra vagy a gyári állapotra.

**Figyelem:** a rendszerpartíción a biztonsági mentés után vagy a gyári visszaállítási pont létrehozása után keletkezett adatok törlődnek. A rendszerpartíció visszaállítása előtt készítsen másolatot minden fontos adatról.

**Figyelem:** a helyreállítási folyamat több órán át is eltarthat. Ügyeljen rá, hogy a folyamat során a számítógép csatlakozzon a hálózati adapterhez.

# **A rendszerpartíció visszaállítása, amikor a Windows nem indítható el.**

Ha a Windows nem indítható el, kövesse a lenti lépéseket a rendszerpartíció korábbi biztonsági mentési pontra vagy gyári állapotra történő visszaállításához.

- 1. lépés Kapcsolja ki a számítógépet.
- 2. lépés Nyomja meg a Novo gombot.
- 3. lépés A Novo gomb menüjében válassza a **System recovery (Rendszervisszaállítás)** lehetőséget és nyomja meg az **Enter** gombot. A számítógép a visszaállítási környezettel indul el.
- 4. lépés Válasszon ki egy biztonsági mentési lemezképet vagy válassza a gyári lemezképet, és kövesse a képernyőn megjelenő utasításokat.

**Megjegyzés:** ha a biztonsági mentési lemezkép egy külső tárolómeghajtón van, akkor ellenőrizze, hogy az eszköz megfelelően van-e csatlakoztatva és konfigurálva.

A helyreállítási folyamat befejezése után a számítógép újraindul, és a rendszerpartíció visszaáll a korábbi biztonsági mentési pontra vagy a gyári állapotra.

**Figyelem:** a rendszerpartíción a biztonsági mentés után vagy a gyári visszaállítási pont létrehozása után keletkezett adatok törlődnek. A rendszerpartíció visszaállítása előtt készítsen másolatot minden fontos adatról.

**Figyelem:** a helyreállítási folyamat több órán át is eltarthat. Ügyeljen rá, hogy a folyamat során a számítógép csatlakozzon a hálózati adapterhez.

# <span id="page-54-1"></span>**7. fejezet A működés közbeni problémák megelőzése**

A Lenovo notebook számítógép kifogástalan működéséhez a megfelelő karbantartás elengedhetetlen. Odafigyeléssel megelőzhetők a leggyakrabban előforduló problémák. A fejezetben a számítógép zökkenőmentes üzemeltetésére vonatkozó tanácsokat olvashat.

- **•** ["Általános tanácsok problémák elkerüléséhez", lásd 37. oldal.](#page-54-0)
- **•** ["A számítógép rendeltetésszer](#page-55-0)ű használata", lásd 38. oldal.

# <span id="page-54-0"></span>**Általános tanácsok problémák elkerüléséhez**

A következő rész általános tippeket nyújt a számítógép használata során felmerülő problémák elkerüléséhez.

- 1. Időnként ellenőrizze a merevlemez-meghajtó kapacitását. Ha a merevlemezmeghajtó megtelik, akkor az operációs rendszer lelassulhat és hibákat jelezhet.
- 2. Rendszeresen ürítse a lomtárat.
- 3. Lemezterület felszabadításához távolítsa el a használaton kívüli programokat.
- 4. Törölje a felesleges üzeneteket e-mail ügyfélprogramjának Beérkezett üzenetek, Elküldött üzenetek és Törölt elemek mappáiból.
- 5. Legalább hetente egyszer készítsen biztonsági másolatot adatairól. Ha rendkívül fontos adatokat tárol a számítógépen, akkor ajánlott naponta biztonsági mentést készíteni. A Lenovo számtalan biztonsági mentési lehetőséget kínál a számítógéphez. A legtöbb számítógéphez elérhető könnyen telepíthető CD-RW és CD-RW/DVD meghajtó.
- 6. A rendszer-visszaállítási lehetőség ütemezésével időről időre pillanatfelvételt készíthet a rendszerről.

**Megjegyzés:** mindig készítsen pillanatfelvételt a rendszerről az új illesztőprogramok telepítése, szoftverfrissítés vagy új szoftver telepítése előtt.

- 7. Szükség szerint frissítse az eszközillesztőket és a BIOS programot.
- 8. Hozzon létre számítógépprofilt a http://www.lenovo.com/support webhelyen, hogy mindig naprakész információi legyenek az eszközillesztőkről és verziókról.
- 9. Frissítse a többi, nem Lenovo hardverek eszközillesztőit is. A frissítés előtt érdemes elolvasni a kompatibilitásra és ismert problémákra vonatkozó részeket az eszközillesztő tájékoztatójában.
- 10. Vezessen naplót. Szerepeljenek benne a fontosabb hardver- vagy szoftverváltozások, az illesztőprogram-frissítések, a tapasztalt kisebb problémák és azok megoldásai.

11. Az adott országban működő ügyfélszolgálati központot szükség esetén a következő helyen találja:

http://www.lenovo.com/support.

**Megjegyzés:** az ügyféltámogatási központ hívásakor legyen kéznél a számítógép típusa, sorozatszáma és a számítógép maga. Továbbá, ha a számítógép hibaüzenetet küld, segíthet, ha a hibát megjeleníti a számítógép képernyőjén, vagy leírja az üzenetet.

12. Ha a legújabb szoftverfrissítéseket szeretné beszerezni a Microsoft Windows termékekhez, akkor látogasson el a http://www.microsoft.com címre. A Lenovo a telepítéssel együtt támogatást, a felmerült kérdésekre válaszadást és szervizcsomagokat is kínál a Lenovo által előtelepített Windows termékhez.

# <span id="page-55-0"></span>**A számítógép rendeltetésszerű használata**

Bár a számítógép kialakításából adódóan normál munkakörnyezetben megbízhatóan működik, használata során be kell tartani a józan ész szabályait. Az alábbi fontos javaslatok betartása esetén a lehető leghosszabb ideig élvezheti és használhatja számítógépét.

# **Ügyeljen arra, hol és hogyan dolgozik**

- **•** Ne egyen és ne dohányozzon a billentyűzet felett. A billentyűzetre hulló darabok meghibásodást okozhatnak.
- **•** A csomagolóanyagokat tartsa gyermekektől távol, nehogy véletlenül fulladást okozzanak a műanyag zacskók.
- **•** Tartsa távol (legalább 13 cm távolságra) a számítógéptől a mágneseket, a bekapcsolt rádiótelefonokat, az elektromos eszközöket és a hangszórókat.
- **•** A számítógépet ne tegye ki szélsőséges hőmérséklet hatásának (5 °C/41 °F alatt vagy 35 C/95 °F felett).
- **•** Egyes készülékek mint például bizonyos hordozható asztali ventilátorok vagy légtisztítók – negatív ionokat termelhetnek. Ha a számítógép közel helyezkedik el egy ilyen készülékhez, és elég hosszú ideig kap negatív ionokat, elektrosztatikusan feltöltődhet. Az így előálló töltés kisülhet a kezein keresztül, amikor megérinti a billentyűzetet vagy a számítógép más részeit, illetve az I/O eszközök csatlakozóin keresztül, amikor csatlakoztatja őket. Annak ellenére, hogy ez a fajta elektrosztatikus kisülés (ESD) ellentétes a testünktől és ruháinktól eredő kisüléssel, a számítógép működésére ugyanolyan kockázatot jelent.

A számítógép tervezése és gyártása során az elektrosztatikus töltés valamennyi hatásának kiküszöbölésére törekedtek. Azonban egy bizonyos határérték felett az elektrosztatikus töltődés megnöveli az elektrosztatikus kisülés kockázatát. Ezért, amikor negatív ionokat termelő készülék közelében használja a számítógépet, különösen figyeljen oda a következőkre:

- **•** Ügyeljen rá, hogy a negatív ionokat előállító készülék ne közvetlenül a számítógépre fújja a levegőt.
- **•** A lehetőségekhez képest tartsa minél távolabb a számítógépet és perifériáit az ilyen készüléktől.
- **•** Amikor csak lehetséges, az elektrosztatikus kisülések elleni védekezés érdekében földelje le a számítógépet.

**Megjegyzés:** nem minden ilyen készülék eredményez jelentős elektrosztatikus töltést.

## **Bánjon gondosan a számítógéppel**

- **•** Ne tegyen semmilyen tárgyat (még papírt sem) a képernyő és a billentyűzet, illetve a tenyérpihentető közé.
- **•** Semmiképp se hajtsa ki a képernyőt 180 foknál nagyobbra, mert az megsértheti a számítógép forgópántjait.
- **•** Ne fordítsa hanyatt a számítógépet, ha a hálózati adapter csatlakoztatva van. Ha mégis így tesz, eltörheti az adapter csatlakozóját.

#### **Gondosan szállítsa a számítógépet**

- **•** A számítógép mozgatása előtt vegyen ki belőle mindenféle típusú adathordozót, kapcsolja ki a csatlakozó eszközöket, valamint távolítsa el a vezetékeket és kábeleket.
- **•** A számítógép áthelyezése előtt ellenőrizze, hogy a számítógép alvó vagy hibernált módban, illetve kikapcsolt állapotban van-e. Ez megakadályozza a merevlemezmeghajtó sérülését és az adatok elvesztését.
- **•** A nyitott számítógépet csak az aljánál fogva emelje meg. Soha nem próbálja megemelni a számítógépet a képernyőnél fogva.
- **•** Használjon minőségi hordtáskát, amely megfelelő kipárnázást és védelmet nyújt. Ne tegye a számítógépet szorosan csomagolt bőröndbe vagy táskába.

#### **Kültéri használat esetében**

- **•** Készítsen biztonsági másolatot adatairól, mielőtt a számítógépet kültérbe viszi.
- **•** Ellenőrizze, hogy az akkumulátor teljesen fel van-e töltve.
- **•** Kapcsolja ki a számítógépet, és csukja le az LCD-t használaton kívül.
- **•** Ha a számítógépet a gépkocsijában hagyja, akkor helyezze a hátsó ülésre, hogy ne süsse a nap.
- **•** Vigye a hálózati adaptert és a tápkábelt a számítógéppel.

# **Megfelelően kezelje az adathordozókat és a meghajtókat**

- **•** Ha a számítógépben beépített optikai meghajtó található, ne érintse meg a lemezek felületét és a tálcán található lencsét.
- **•** Várjon addig a tálca bezárásával, amíg nem hallja, hogy a CD vagy DVD bekattan a meghajtó tengelyvégcsapján.
- **•** Merevlemez-meghajtók vagy optikai meghajtók telepítésekor kövesse az eszközhöz kapott utasításokat, és csak a szükséges esetekben gyakoroljon nyomást az eszközre.
- **•** A merevlemez-meghajtó cseréje előtt kapcsolja ki a számítógépet.
- **•** A külső merevlemez-meghajtókat és optikai meghajtókat használaton kívül megfelelő dobozokban vagy csomagolásban tárolja.
- **•** Mielőtt a következő eszközök bármelyikét telepítené, érintsen meg egy fémlemezt vagy egy földelt fémtárgyat. Ez a lépés csökkenti a testünkből eredő elektromos feltöltődést. A statikus elektromosság tönkreteheti az eszközt.
	- Memóriakártyák, például SD-kártyák, Memory Stick kártyák, MultiMediaCard kártyák és Memory Stick Pro kártyák
	- Memóriamodulok

**Megjegyzés:** nem minden felsorolt eszköz található meg a számítógépben.

**•** Amikor adatokat továbbít egy Flash Media kártyára (például SD-kártya), vagy onnan adatokat fogad, ne tegye a számítógépet sem alvó, sem hibernált módba az adatátvitel befejezése előtt. Különben megsérülhetnek az adatok.

# **A számítógép borításának megtisztítása**

Időről időre tisztítsa meg a számítógép borítását az alábbiak szerint:

**Megjegyzés:** a számítógép borításának tisztítása előtt ellenőrizze, hogy kikapcsolta-e a számítógépet és kihúzta-e a tápkábelt.

- 1. Készítsen oldatot valamilyen gyenge konyhai mosószerből (olyanból, amely nem tartalmaz sem súrolószemcséket, sem durva vegyi anyagokat, pl. savakat vagy lúgokat). 5 rész vízhez öntsön 1 rész mosószert.
- 2. Itassa fel az oldatot egy szivaccsal.
- 3. Facsarja ki a felesleges folyadékot a szivacsból.
- 4. Törölje le a számítógép borítását a szivaccsal, körkörös mozdulatokkal, és ügyelve arra, hogy nehogy csöpögjön a szivacs.
- 5. Törölje le a gép borítását, hogy eltávolítsa a mosószert.
- 6. Öblítse ki a szivacsot tiszta vízzel.
- 7. Törölje le a gép borítását a tiszta szivaccsal.
- 8. Törölje le újra a gép borítását egy száraz, szálmentes anyaggal.
- 9. Várja meg, hogy a borítás teljesen megszáradjon, és távolítson el minden szálat a ruhából.

# **A számítógép billentyűzetének megtisztítása**

Az alábbi módon tisztítsa a számítógép billentyűzetét:

1. Itasson fel némi tisztításhoz használt izopropil-alkoholt egy puha, pormentes ruhával.

**Megjegyzés:** ne permetezzen tisztítószert közvetlenül a billentyűzetre.

- 2. Törölje le mindegyik billentyű felületét a ruhával. A billentyűket egyesével törölje. Ha egyszerre többet töröl, a ruha beleakadhat a szomszédos billentyűkbe, ami sérülést okozhat. Ügyeljen rá, hogy ne jusson folyadék a billentyűkre vagy azok közé.
- 3. Hagyja megszáradni a billentyűzetet.
- 4. Ha morzsát vagy port kíván eltávolítani a billentyűk közül, használja a kamerákhoz alkalmazott kefés légfúvót vagy a hajszárító hideg levegőjét.

## **A számítógép kijelzőjének megtisztítása**

Az alábbi módon tisztítsa a számítógép kijelzőjét:

- 1. Törölje le a képernyőt egy száraz, nem foszló ruhával. Ha karcszerű nyomot lát a képernyőn, az lehet, hogy csak némi piszok, amely a billentyűzetről került rá, amikor a borítást megnyomták kívülről.
- 2. Törölje le óvatosan a foltot egy puha, száraz ruhával.
- 3. Ha a folt makacs, nedvesítsen meg egy puha, nem foszló ruhát vízzel vagy tiszta izopropil-alkohol és tiszta víz fele-fele keverékével.

**Megjegyzés:** ne permetezzen tisztítószert közvetlenül a képernyőre.

- 4. Csavarja ki a ruhát a lehető legjobban.
- 5. Törölje le a képernyőt; ügyeljen arra, hogy semmi ne csöppenjen le a gépbe.
- 6. A képernyő mindenképpen száraz legyen, mielőtt becsukja a gépet.

#### **Ne feledje a következőket:**

- **•** A számítógépet csak arra felhatalmazott Lenovo szervizszakembernek szabad szétszerelnie és javítania.
- **•** Ne nyúljon a reteszekhez, ne próbálja meg azokat ragasztószalaggal rögzíteni, hogy a képernyő nyitva vagy zárva legyen.

# **8. fejezet A számítógéppel kapcsolatos hibák javítása**

Ez a rész a számítógéppel kapcsolatban felmerülő problémák esetén elvégzendő lépések ismertetését tartalmazza.

# **Hibaelhárítás**

Annak eldöntéséhez, hogy számítógépe rendelkezik-e a következő részben ismertetett funkciókkal, tekintse meg az online súgót vagy a számítógéppel kapott listát.

# **Akkumulátorral és tápellátással kapcsolatos problémák**

Ez a fejezet az akkumulátorral és a tápellátással kapcsolatos hibaelhárítási utasításokat biztosít.

Először nyomtassa ki ezeket az utasításokat.

#### **A teljesen feltöltött akkumulátor üzemideje túl rövid.**

Süsse ki, majd töltse fel az akkumulátort. Ha a probléma továbbra is fennáll, keresse fel az Ügyfélszolgálati központot.

## **A számítógép nem működik teljesen feltöltött akkumulátorral.**

Elképzelhető, hogy aktív az akkumulátorcsomag túlfeszültségvédője. A túlfeszültségvédő letiltásához kapcsolja ki a számítógépet egy percre, majd kapcsolja vissza.

#### **Az akkumulátor nem tölthető.**

Az akkumulátor nem tölthető, ha túl meleg. Ha az akkumulátor forró, akkor vegye ki a számítógépből, és hagyja szobahőmérsékletre hűlni. Miután lehűlt, szerelje vissza és töltse fel az akkumulátort. Ha a probléma továbbra is fennáll, keresse fel az Ügyfélszolgálati központot.

#### **A hálózati adapter csatlakoztatva van a számítógéphez és a működő elektromos csatlakozóhoz is, de a hálózati adapter ikonja nem jelenik meg a Windows értesítési területén, és a hálózati tápellátás jelzője nem világít.**

Tegye a következőket:

- 1. Kapcsolja ki a számítógépet, majd húzza ki a hálózati adaptert.
- 2. Dugja vissza a hálózati adaptert, végül kapcsolja be a számítógépet. Győződjön meg arról, hogy a hálózati adapter csatlakoztatása megfelelő-e.
- 3. Kapcsolja be a számítógépet.

Ha a probléma továbbra is fennáll, keresse fel az Ügyfélszolgálati központot.

# **Rendszerindítási probléma**

A későbbi felhasználás érdekében nyomtassa ki az utasításokat, és tartsa a számítógép közelében.

# **Nem indul el a Microsoft Windows operációs rendszer.**

A számítógépen található helyreállító program segítségével azonosítsa és hárítsa el a problémát. További információ: [6. fejezet "Lenovo OneKey Recovery rendszer"](#page-52-0), [lásd 35.](#page-52-0)  [oldal.](#page-52-0)

# **Alvó móddal és hibernálással kapcsolatos problémák**

A későbbi felhasználás érdekében nyomtassa ki az utasításokat, és tartsa a számítógép közelében.

#### **Kritikusan alacsony akkumulátortöltöttség lép fel, és a számítógép azonnal kikapcsol.**

Azt jelzi, hogy az akkumulátorteljesítmény gyengül. Csatlakoztassa a hálózati adaptert a számítógépéhez, majd a hálózati adapter másik végét egy elektromos csatlakozóhoz. A probléma úgy is megoldható, hogy kicseréli az akkumulátort egy feltöltöttre.

# **A számítógép alvó módra vált közvetlenül a bekapcsolási önteszt után.**

Győződjön meg a következőkről:

- **•** Az akkumulátor fel van töltve.
- A működési hőmérséklet az elfogadható tartományon belül van. Lásd: 7. fejezet "A mű[ködés közbeni problémák megel](#page-54-1)őzése", [lásd 37. oldal.](#page-54-1)

# **Képernyőproblémák**

Először nyomtassa ki ezeket az utasításokat.

# **A képernyő sötét.**

Azt jelzi, hogy az akkumulátorteljesítmény gyengül. Csatlakoztassa a hálózati adaptert a számítógépéhez, majd a hálózati adapter másik végét egy elektromos csatlakozóhoz. A probléma úgy is megoldható, hogy kicseréli az akkumulátort egy feltöltöttre.

Ha a probléma továbbra is fennáll, tegye a következőket:

- **•** Ha hálózati adaptert vagy akkumulátort használ, és az akkumulátor állapotjelzője világít, akkor a  $\boxed{\ast}$  billentyűvel növelheti a képernyő fényerejét.
- **•** Ha a tápellátás jelzőfénye villog, a bekapcsológomb megnyomásával lépjen ki az alvó üzemmódból.
- **•** Ellenőrizze, hogy az LCD háttér-világítási funkciója engedélyezve van-e.
- **•** Ellenőrizze, hogy a képernyő illesztőprogramja megfelelően van-e telepítve.
- **•** Ellenőrizze, hogy a képernyő felbontása és színmélysége helyesen van-e megadva.
- **•** Ellenőrizze, hogy a monitor típusa megfelelő-e.

#### **A képernyő olvashatatlan vagy zavaros.**

Győződjön meg a következőkről:

- **•** A képernyő illesztőprogramja megfelelően telepítésre került.
- **•** A képernyő felbontása és színmélysége megfelelően be van állítva.
- **•** A monitor típusa helyes.

#### **Hibás karakterek jelennek meg a képernyőn.**

Ellenőrizze, hogy az operációs rendszer és a programok megfelelően vannak-e telepítve a számítógépére. Ha a probléma továbbra is fennáll, keresse fel a helyi szervizszolgáltatót.

#### **A számítógép bekapcsolásakor a képernyő sötét marad és a számítógép indulás közben nem sípol.**

Győződjön meg a következőkről:

- **•** Az akkumulátor a helyén van.
- **•** A hálózati adapter csatlakoztatva van a számítógéphez és egy működő hálózati csatlakozóhoz.
- **•** Nyomja meg újra a bekapcsológombot, hogy ellenőrizze, a számítógép be van-e kapcsolva.

Ha a probléma továbbra is fennáll, keresse fel a helyi szervizszolgáltatót.

## **A számítógép bekapcsolásakor csak egy fehér kurzor látszik az üres képernyőn.**

Állítsa vissza a merevlemez-meghajtó teljes tartalmát az eredeti gyári tartalomra a számítógépén található helyreállító programokkal.

Ha a probléma továbbra is fennáll, keresse fel a helyi szervizszolgáltatót.

# **A képernyő elsötétül a számítógép használata közben.**

Lehet, hogy bekapcsolt a képernyővédő vagy az energiatakarékos funkció. Az alábbi lehetőségek valamelyikével kapcsolja ki a képernyővédőt vagy térjen vissza az alvó üzemmódból vagy a hibernálásból.

- **•** Nyomja meg a billentyűzet bármelyik gombját.
- **•** Nyomja meg a bekapcsológombot.
- A <sup>[ $\infty$ </sup>] billentyű megnyomásával ellenőrizze, hogy kikapcsolt-e az LCD-képernyő.

# **Meghajtókkal és egyéb tárolóeszközökkel kapcsolatos problémák**

Ez a fejezet a meghajtókkal és egyéb tárolóeszközökkel kapcsolatos hibák elhárítására vonatkozó utasításokat tartalmaz.

# **Merevlemez-meghajtóval kapcsolatos problémák**

Először nyomtassa ki ezeket az utasításokat.

# **A merevlemez-meghajtó időnként kereplő hangot hallat.**

A zörgő hang a következő esetekben hallható:

- **•** A merevlemez-meghajtó adatolvasást készít elő vagy épp befejezi azt.
- **•** A merevlemez-meghajtó mozgatása közben.
- **•** A számítógép mozgatása közben.

Ez a merevlemez-meghajtó normális működésének része, és figyelmen kívül hagyhatja.

# **A OneKey Recovery programmal kapcsolatos problémák**

Először nyomtassa ki ezeket az utasításokat.

# **Nem sikerül biztonsági másolatot készíteni.**

Győződjön meg a következőkről:

- **•** Windows operációs rendszert használ.
- **46** Használati útmutató

**•** Van elegendő szabad hely a merevlemez-meghajtón a biztonsági másolat tárolására.

#### **Nem sikerül visszaállítani a rendszerpartíciót a gyárilag telepített állapotba.**

A hibát az okozhatja, hogy módosították a partíció tulajdonságait, pl. a rendszer méretét vagy kapacitását.

# **Jelszó probléma**

A későbbi felhasználás érdekében nyomtassa ki az utasításokat, és tartsa a számítógép közelében.

#### **Elfelejtettem a jelszavam.**

Tegye a következők egyikét:

- **•** Ha elfelejti a BIOS felhasználói jelszavát, kérje meg a rendszergazdát, hogy állítsa vissza a jelszót.
- **•** Ha elfelejti a merevlemez-meghajtó jelszavát, a Lenovo hivatalos szervize nem tud beállítani új jelszót, és a merevlemezen tárolt adatokat sem tudja helyreállítani. A számítógépet el kell vinni a hivatalos Lenovo szervizbe vagy értékesítési képviselőjéhez, hogy kicseréljék a merevlemez-meghajtót. A javításhoz be kell mutatni a vásárlást igazoló okiratot, emellett az alkatrészek árát és a munkadíjat is meg kell téríteni.
- **•** Ha elfelejti a BIOS felügyeleti jelszavát, a Lenovo hivatalos szervize nem tud új jelszót beállítani. A számítógépet el kell vinni a Lenovo hivatalos szervizébe vagy értékesítési képviselőjéhez, hogy kicseréljék az alaplapot. A javításhoz be kell mutatni a vásárlást igazoló okiratot, emellett az alkatrészek árát és a munkadíjat is meg kell téríteni.

# **Hanggal kapcsolatos probléma**

A későbbi felhasználás érdekében nyomtassa ki az utasításokat, és tartsa a számítógép közelében.

## **A hangszóró akkor sem ad ki hangot, ha a hangerő fel van tekerve.**

Győződjön meg a következőkről:

- **•** A némítás ki van kapcsolva.
- **•** A kombinált audiocsatlakozó nincs használatban.
- **•** A hangszórók vannak kiválasztva lejátszóeszközként.

# **Egyéb problémák**

Először nyomtassa ki ezeket az utasításokat.

# **A számítógép nem válaszol.**

Tegye a következők valamelyikét:

- **•** A számítógép kikapcsolásához tartsa lenyomva a bekapcsológombot legalább négy másodpercig. Ha a számítógép erre sem reagál, akkor húzza ki a hálózati adaptert.
- **•** Ha a számítógép kommunikációs művelet közben lép alvó üzemmódba, előfordulhat, hogy lefagy. Ha a hálózaton keresztül dolgozik, tiltsa le az alvó üzemmód időmérőjét.

#### **Egy csatlakoztatott eszközről kell elindítanom a számítógépet, de az eszköz nem látható a rendszerindító eszközök listáján.**

Ellenőrizze a rendszerindítási mód beállításait a BIOS beállító segédprogram menüben. Ha a **Boot Mode (Rendszerindítás módja)** beállítása **UEFI**, akkor ellenőrizze, hogy az eszköz vagy a benne lévő adathordozó támogatja-e az UEFI rendszerindítást. Ha az eszköz vagy a benne lévő adathordozó nem támogatja az UEFI rendszerindítást, akkor állítsa a **Boot Mode (Rendszerindítás módja)** beállítását **Legacy Support (Régebbiek támogatása)** értékre. Ha az eszköz továbbra sem jelenik meg a rendszerindító eszközök listájában, cserélje ki egy másik eszközre vagy adathordozóra.

# **A csatlakoztatott külső eszköz nem működik.**

Győződjön meg a következőkről:

- **•** A külső eszköz USB-kábellel csatlakoztatva van, a számítógép pedig be van kapcsolva; egyéb esetben a számítógép megsérülhet.
- **•** Nagy fogyasztású külső eszköz (pl. külső USB-optikai meghajtó) használata esetén ügyeljen rá, hogy a külső eszközhöz kapott tápkábelt használja. Ellenkező esetben a számítógép esetleg nem ismeri fel az eszközt, vagy a számítógép leállhat.

További technikai támogatásért látogasson el a következő címre: http://www.lenovo.com/support

# **A függelék: Törvényi tájékoztatás**

# **Rádiós funkciókkal kapcsolatos információk**

# **Vezeték nélküli együttműködés**

A vezeték nélküli LAN PCI Express Mini kártya úgy lett megtervezve, hogy együttműködjön minden olyan vezeték nélküli LAN termékkel, amely DSSS, CCK és/ vagy OFDM rádiós technológián alapul, és megfelel a következőknek:

- **•** A 802.11b/g szabványnak, a 802.11a/b/g vagy a 2.0 előzetes verziójú 802.11n jelű, vezeték nélküli helyi hálózatokra vonatkozó szabványnak, az Institute of Electrical and Electronics Engineers meghatározása és jóváhagyása szerint.
- **•** A WiFi tanúsítványnak a Wi-Fi Alliance meghatározása szerint.

A Bluetooth kártyája megfelel a Bluetooth Special Interest Group SIG által meghatározott Bluetooth 4.0 specifikációnak, és a következő profilokat támogatja:

- **•** Fejlett audioszétosztó profil (A2DP)
- **•** Audio/video vezérlési transzport protokoll (AVCTP)
- **•** Audio/video szétosztási transzport protokoll (AVDTP)
- **•** A/V távvezérlés profil (AVRCP)
- **•** Alap képalkotó profil (BIP)
- **•** Alap nyomtatóprofil (BPP)
- **•** Betárcsázós hálózati profil (DUN)
- **•** Fájlküldés profil (FTP)
- **•** Általános elérési profil (GAP)
- **•** Általános A/V szétosztási profil (GAVDP)
- **•** Hardcopy kábelcsere profil (HCRP)
- **•** Fejhallgató profil (HSP)
- **•** Kihangosító profil (HFP)
- **•** Ember-gép interfész profil (HID)
- **•** Üzenetelérés profil (MAP)
- **•** Objektumcsere profil (OBEX)
- **•** Objektum push profil (OPP)
- **•** Személyes hálózati profil (PAN)
- **•** Telefonkönyv elérés profil (PBAP)
- **•** Szolgáltatásfelderítés profil (SDP)
- **•** Szinkronizálás profil (SYNC)
- **•** Videoszétosztás profil (VDP)
- **•** Általános attribútum profil (GATT)
- **•** Közelség profil
- **•** Keress meg profil
- **•** Azonnali riasztás profil
- **•** Akkumulátorállapot profil

# **Felhasználási környezet és egészség**

A beépített vezeték nélküli kártyák a többi rádióberendezéshez hasonló rádiófrekvenciás elektromágneses energiát sugároznak. A kibocsátott energia szintje mindazonáltal lényegesen kisebb más vezetéknélküli eszközök, például a mobiltelefonok energiaszintjénél.

Mivel a beépített vezeték nélküli kártyák a biztonságos rádiófrekvenciás szabványok és ajánlások előírásain belül működnek, a Lenovo meggyőződése, hogy használatuk a vásárlókra nézve biztonságos. A szabványok és ajánlások a tudományos közösség konszenzusán alapulnak, és olyan tudományos munkacsoportok tanácskozásainak eredményeként születtek, amelyek folyamatosan végzik a kutatási irodalom kiértékelését.

Bizonyos helyzetekben és környezetekben a beépített vezeték nélküli kártyák használatát az intézmény kezelője vagy a szervezet illetékes képviselői korlátozhatják. Ilyen helyzetek és területek például a következők:

- **•** A beépített vezeték nélküli kártyák használata repülőgépek fedélzetén, kórházakban, üzemanyagtöltő állomások közelében, robbanásveszélyes helyeken (elektronikus indítóval felszerelt eszközök), orvosi implantátumok vagy test(b)en hordott elektronikus orvosi eszközök, mint például a szívritmus-szabályozók esetén.
- **•** Minden más környezetben, ahol a más eszközökkel való interferálás vélhetőleg vagy bizonyítottan káros.

Ha bizonytalan az adott környezetben a vezeték nélküli eszközök használatát illetően (például repülőgépen vagy kórházban), a számítógép bekapcsolása előtt érdemes engedélyt kérni a beépített vezeték nélküli kártyák használatához.

# **Tájékoztató az ENERGY STAR modellről**

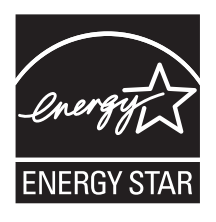

Az ENERGY STAR<sup>®</sup> az Egyesült Államok Környezetvédelmi Ügynökségének és az Egyesül Államok Energiahivatalának közös programja, amelynek célja az energiahatékony termékek és módszerek révén a pénzügyi takarékosság és a környezet védelme.

A Lenovo elkötelezett abban, hogy ENERGY STAR minősítésű termékeket ajánljon vásárlóinak. A Lenovo számítógépek következő típusai (amennyiben ENERGY STAR jelzéssel vannak ellátva) úgy lettek tervezve és tesztelve, hogy megfeleljenek az ENERGY STAR program követelményeinek.

80MW 80MX

Amennyiben ENERGY STAR minősítésű termékeket használ, és kihasználja a számítógép energiatakarékos funkciójának előnyeit, csökkentheti villamosenergiafogyasztását. Csökkentett villamosenergia fogyasztásával hozzájárulhat cége pénzügyi megtakarításaihoz, a tisztább környezethez és az üvegház hatást okozó gázok kibocsátásának csökkentéséhez.

A Lenovo számítógépek ENERGY STAR szempontú besorolásáról részletesen tájékozódhat a következő címen: http://www.energystar.gov

A Lenovo arra bíztatja, hogy hatékonyan használja fel az energiát a mindennapi működés során. A Lenovo - hogy segítse Önt ebbéli igyekezetében - előre beállítja az alábbi energiatakarékos funkciókat, amelyek életbe lépnek, amikor a megadott időn túl inaktív marad a számítógép:

#### **Windows® 7 Energiagazdálkodási terv: Energiatakarékos (hálózati adapterhez csatlakoztatott beállítások)**

- **•** Kijelző kikapcsolása: 10 perc után
- **•** Számítógép alvó üzemmódba helyezése: 25 perc után
- **•** Részletes tápbeállítások:
	- Merevlemez meghajtók kikapcsolása: 20 perc után
	- Hibernálás: Soha

#### **Windows® 10 Energiagazdálkodási terv: Kiegyensúlyozott (hálózati adapterhez csatlakoztatott beállítások)**

- **•** Kijelző kikapcsolása: 10 perc után
- **•** Számítógép alvó üzemmódba helyezése: 30 perc után
- **•** Részletes tápbeállítások:
	- Merevlemez meghajtók kikapcsolása: 20 perc után
	- Hibernálás: Soha

A számítógép alvó módból való felébresztéséhez nyomja meg a billentyűzet bármely gombját. A beállításokról további tájékoztatást talál a Windows súgó és támogatás információs rendszerben.

# **Brazíliai törvényi nyilatkozat**

Ouvir sons com mais de 85 decibéis por longos períodos pode provocar danos ao sistema auditivo.

# **Exportosztályozási nyilatkozat**

Ez a termék az Egyesült Államok Export Adminisztrációs Szabályainak (EAR) hatálya alá tartozik, amelynek Exportosztályozási száma (ECCN) 4A994.b. A termék újra exportálható, kivéve az EAR E1 országlistában felsorolt, embargó alá eső országokat.

# **Elektronikus kisugárzással kapcsolatos figyelmeztetések**

A következő tájékoztatás a Lenovo E31-80, 80MW, 80MX típusú készülékekre vonatkoznak.

# **A Szövetségi Hírközlési Tanács (FCC) megfelelőségi nyilatkozata**

This equipment has been tested and found to comply with the limits for a Class B digital device, pursuant to Part 15 of the FCC Rules. These limits are designed to provide reasonable protection against harmful interference in a residential installation. This equipment generates, uses, and can radiate radio frequency energy and, if not installed and used in accordance with the instructions, may cause harmful interference to radio communications. However, there is no guarantee that interference will not occur in a particular installation. If this equipment does cause harmful interference to radio or television reception, which can be determined by turning the equipment off and on, the user is encouraged to try to correct the interference by one or more of the following measures:

- **•** Reorient or relocate the receiving antenna.
- **•** Increase the separation between the equipment and receiver.
- **•** Connect the equipment into an outlet on a circuit different from that to which the receiver is connected.
- **•** Consult an authorized dealer or service representative for help.

Lenovo is not responsible for any radio or television interference caused by using other than specified or recommended cables and connectors or by unauthorized changes or modifications to this equipment. Unauthorized changes or modifications could void the user's authority to operate the equipment.

This device complies with Part 15 of the FCC Rules. Operation is subject to the following two conditions: (1) this device may not cause harmful interference, and (2) this device must accept any interference received, including interference that may cause undesired operation.

Responsible Party: Lenovo (United States) Incorporated 1009 Think Place - Building One Morrisville, NC 27560 Phone Number: 919-294-5900

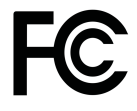

# **Kanadai Ipari Szabvány B osztályú sugárzásmegfelelési nyilatkozat**

This Class B digital apparatus complies with Canadian ICES-003.

Cet appareil numérique de la classe B est conforme à la norme NMB-003 du Canada.

#### **Európai Unió - Megfelelés az elektromágneses kompatibilitásról szóló direktívának**

This product is in conformity with the protection requirements of EU Council Directive 2004/108/EC on the approximation of the laws of the Member States relating to electromagnetic compatibility. Lenovo cannot accept responsibility for any failure to satisfy the protection requirements resulting from a nonrecommended modification of the product, including the installation of option cards from other manufacturers.

This product has been tested and found to comply with the limits for Class B Information Technology Equipment according to European Standard EN 55022. The limits for Class B equipment were derived for typical residential environments to provide reasonable protection against interference with licensed communication devices.

EU contact: Lenovo, Einsteinova 21, 851 01 Bratislava, Slovakia

# $\epsilon$

## **Német B osztályú megfeleléssel kapcsolatos nyilatkozat**

## **Deutschsprachiger EU Hinweis:**

#### **Hinweis für Geräte der Klasse B EU-Richtlinie zur Elektromagnetischen Verträglichkeit**

Dieses Produkt entspricht den Schutzanforderungen der EU-Richtlinie 2004/ 108/EG (früher 89/336/EWG) zur Angleichung der Rechtsvorschriften über die elektromagnetische Verträglichkeit in den EU-Mitgliedsstaaten und hält die Grenzwerte der EN 55022 Klasse B ein.

Um dieses sicherzustellen, sind die Geräte wie in den Handbüchern beschrieben zu installieren und zu betreiben. Des Weiteren dürfen auch nur von der Lenovo empfohlene Kabel angeschlossen werden. Lenovo übernimmt keine Verantwortung für die Einhaltung der Schutzanforderungen, wenn das Produkt ohne Zustimmung der Lenovo verändert bzw. wenn Erweiterungskomponenten von Fremdherstellern ohne Empfehlung der Lenovo gesteckt/eingebaut werden.
#### **Deutschland:**

#### **Einhaltung des Gesetzes über die elektromagnetische Verträglichkeit von Betriebsmitteln**

Dieses Produkt entspricht dem "Gesetz über die elektromagnetische Verträglichkeit von Betriebsmitteln" EMVG (früher "Gesetz über die elektromagnetische Verträglichkeit von Geräten"). Dies ist die Umsetzung der EU-Richtlinie 2004/108/EG (früher 89/336/EWG) in der Bundesrepublik Deutschland.

#### **Zulassungsbescheinigung laut dem Deutschen Gesetz über die elektromagnetische Verträglichkeit von Betriebsmitteln, EMVG vom 20. Juli 2007 (früher Gesetz über die elektromagnetische Verträglichkeit von Geräten), bzw. der EMV EG Richtlinie 2004/108/EC (früher 89/336/EWG), für Geräte der Klasse B.**

Dieses Gerät ist berechtigt, in Übereinstimmung mit dem Deutschen EMVG das EG-Konformitätszeichen - CE - zu führen. Verantwortlich für die Konformitätserklärung nach Paragraf 5 des EMVG ist die Lenovo (Deutschland) GmbH, Gropiusplatz 10, D-70563 Stuttgart.

Informationen in Hinsicht EMVG Paragraf 4 Abs. (1) 4:

#### **Das Gerät erfüllt die Schutzanforderungen nach EN 55024 und EN 55022 Klasse B.**

#### **Koreai B osztályú megfeleléssel kapcsolatos nyilatkozat**

B급 기기(가정용 방송통신기자재)

이 기기는 가정용(B급) 전자파적합기기로서 주로 가정에서 사용하는 것을 목적으로 하며, 모든 지역에서 사용할 수 있습니다.

#### **Japán VCCI B osztályú megfeleléssel kapcsolatos nyilatkozat**

この装置は、 クラスB情報技術装置です。 この装置は, 家庭環境で使用するこ とを目的としていますが、 この装置がラジオやテレビジョン受信機に近接して使 用されると、受信障害を引き起こすことがあります。 取扱説明書に従って正しい取り扱いをして下さい。 VCCI-B

#### **Japán megfelelési nyilatkozat olyan termékekre vonatkozóan, amelyek fázisonként legfeljebb 20 A vagy azzal egyenlő áramfelvétellel csatlakoznak az elektromos hálózathoz**

日本の定格電流が 20A/相 以下の機器に対する高調波電流規制 高調波電流規格 JIS C 61000-3-2 適合品

#### **A Lenovo tajvani vonatkozású szervizinformációi**

台灣 Lenovo 產品服務資訊如下: 荷蘭商聯想股份有限公司台灣分公司 台北市内湖區堤頂大道二段89號5樓 服務電話: 0800-000-702

# **B függelék: A WEEE-irányelvvel és az újrahasznosítással kapcsolatos tudnivalók**

A Lenovo arra biztatja a számítástechnikai berendezések tulajdonosait, hogy amikor berendezéseik feleslegessé válnak, felelősségteljesen járjanak el azok újrahasznosítása érdekében. A Lenovo különféle programokat és szolgáltatásokat ajánl, amelyek segítik a számítástechnikai berendezések tulajdonosait a használt készülékek újrahasznosításában. A termékek újrahasznosítási lehetőségeiről a Lenovo webhelyén, a következő címen olvashat bővebben: http://www.lenovo.com/recycling

## **Kínai WEEE nyilatkozat**

《废弃电器电子产品回收处理管理条例》提示性说明

联想鼓励拥有联想品牌产品的用户当不再需要此类产品时, 遵守国 家废弃电器电子产品回收处理相关法律法规, 将其交给当地具有国 家认可的回收处理资质的厂商讲行回收处理。更多回收服务信息, 请点击进入http://support.lenovo.com.cn/activity/551.htm

### **Fontos WEEE információk**

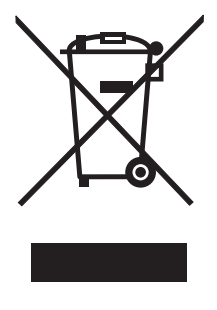

A Lenovo termékeken található WEEE jelzés azokra az országokra érvényes, ahol érvényben vannak a WEEE irányelvek és az elektronikus hulladékokra vonatkozó szabályozások (például a 2002/96/EK számú EU direktíva és az indiai elektronikus hulladékok kezelésére és hasznosítására vonatkozó 2011-es szabályok). A berendezések a helyi előírások szerint vannak ellátva a leselejtezett elektromos és elektronikus berendezésekre vonatkozó (WEEE) előírásoknak való megfelelést tanúsító címkékkel. Ezek a szabályozások a használt berendezések visszavételének és újrahasznosításának keretrendszerét határozzák meg az egyes földrajzi régiókban. A különböző termékeken látható címke azt jelenti, hogy a terméket az élettartamának végén nem szabad kidobni, hanem az erre a célra felállított gyűjtőrendszerekben kell elhelyezni visszanyerés céljából.

A WEEE jelzéssel ellátott elektromos és elektronikus berendezések (EEE) felhasználói nem dobhatják ki az EEE-eszközöket osztályozás nélküli lakossági hulladékként azok életciklusa végén, hanem igénybe kell venniük a WEEE újrahasznosítására és visszavételére szolgáló begyűjtési programokat, és minimalizálniuk kell az EEEeszközök veszélyes anyagok jelenléte következtében a környezetre és emberi egészségre gyakorolt hatását. További WEEE előírásokról itt olvashat: http://www.lenovo.com/recycling.

## **Újrahasznosításra vonatkozó japán nyilatkozat**

#### **Collecting and recycling a disused Lenovo computer or monitor**

If you are a company employee and need to dispose of a Lenovo computer or monitor that is the property of the company, you must do so in accordance with the Law for Promotion of Effective Utilization of Resources. Computers and monitors are categorized as industrial waste and should be properly disposed of by an industrial waste disposal contractor certified by a local government. In accordance with the Law for Promotion of Effective Utilization of Resources, Lenovo Japan provides, through its PC Collecting and Recycling Services, for the collecting, reuse, and recycling of disused computers and monitors. For details, visit the Lenovo Web site at:

http://www.lenovo.com/services\_warranty/jp/ja/recycle/pcrecycle/.

Pursuant to the Law for Promotion of Effective Utilization of Resources, the collecting and recycling of home-used computers and monitors by the manufacturer was begun on October 1, 2003. This service is provided free of charge for home-used computers sold after October 1, 2003. For details, go to http://www.lenovo.com/services\_warranty/jp/ja/recycle/personal/.

#### **Disposing of Lenovo computer components**

Some Lenovo computer products sold in Japan may have components that contain heavy metals or other environmental sensitive substances. To properly dispose of disused components, such as a printed circuit board or drive, use the methods described above for collecting and recycling a disused computer or monitor.

#### **Disposing of disused lithium batteries from Lenovo computers**

A button-shaped lithium battery is installed on the system board of your Lenovo computer to provide power to the computer clock while the computer is off or disconnected from the main power source. If you want to replace it with a new one, contact your place of purchase or ask for a repair service provided by Lenovo. If you have replaced it by yourself and want to dispose of the disused lithium battery, insulate it with vinyl tape, contact your place of purchase, and follow their instructions. If you use a Lenovo computer at home and

need to dispose of a lithium battery, you must comply with local ordinances and regulations.

#### **Disposing of a disused battery pack from Lenovo notebook computers**

Your Lenovo notebook computer has a lithium ion battery pack or a nickel metal hydride battery pack. If you are a company employee who uses a Lenovo notebook computer and need to dispose of a battery pack, contact the proper person in Lenovo sales, service, or marketing, and follow that person's instructions. You also can refer to the instructions at http://www.lenovo.com/ jp/ja/environment/recycle/battery/. If you use a Lenovo notebook computer at home and need to dispose of a battery pack, you must comply with local ordinances and regulations. You also can refer to the instructions at http://www.lenovo.com/jp/ja/environment/recycle/battery/.

### **Brazíliára vonatkozó újrahasznosítási információk**

#### **Declarações de Reciclagem no Brasil**

#### **Descarte de um Produto Lenovo Fora de Uso**

Equipamentos elétricos e eletrônicos não devem ser descartados em lixo comum, mas enviados à pontos de coleta, autorizados pelo fabricante do produto para que sejam encaminhados e processados por empresas especializadas no manuseio de resíduos industriais, devidamente certificadas pelos orgãos ambientais, de acordo com a legislação local.

A Lenovo possui um canal específico para auxiliá-lo no descarte desses produtos. Caso você possua um produto Lenovo em situação de descarte, ligue para o nosso SAC ou encaminhe um e-mail para: reciclar@lenovo.com, informando o modelo, número de série e cidade, a fim de enviarmos as instruções para o correto descarte do seu produto Lenovo.

### **Az Egyesült Államokra és Kanadára vonatkozó akkumulátor-újrahasznosítási információk**

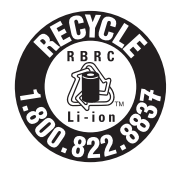

**US & Canada Only** 

### **Tajvanra vonatkozó akkumulátor-újrahasznosítási információk**

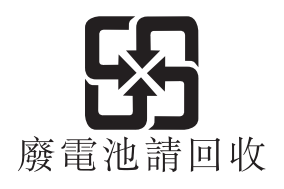

### **Az Európai Unióra vonatkozó akkumulátorújrahasznosítási információk**

**EU** 

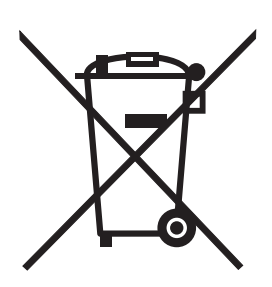

**Notice:** This mark applies only to countries within the European Union (EU).

Batteries or packaging for batteries are labeled in accordance with European Directive 2006/66/EC concerning batteries and accumulators and waste batteries and accumulators. The Directive determines the framework for the return and recycling of used batteries and accumulators as applicable throughout the European Union. This label is applied to various batteries to indicate that the battery is not to be thrown away, but rather reclaimed upon end of life per this Directive.

In accordance with the European Directive 2006/66/EC, batteries and accumulators are labeled to indicate that they are to be collected separately and recycled at end of life. The label on the battery may also include a chemical symbol for the metal concerned in the battery (Pb for lead, Hg for mercury, and Cd for cadmium). Users of batteries and accumulators must not dispose of batteries and accumulators as unsorted municipal waste, but use the collection framework available to customers for the return, recycling, and treatment of batteries and accumulators. Customer participation is important to minimize any potential effects of batteries and accumulators on the environment and human health due to the potential presence of hazardous substances. For proper collection and treatment, go to:

http://www.lenovo.com/lenovo/environment

# **C függelék: Veszélyes anyagok korlátozására vonatkozó direktíva (RoHS)**

### **Indiai RoHS**

RoHS compliant as per E-Waste (Management & Handling) Rules, 2011.

### **Kínai RoHS**

#### 中国有害物质声明

为满足中国电子电气产品有害物质限制相关的法律法规和其他要求, 联想公 司对本产品中有害物质, 按部件分类, 声明如下。

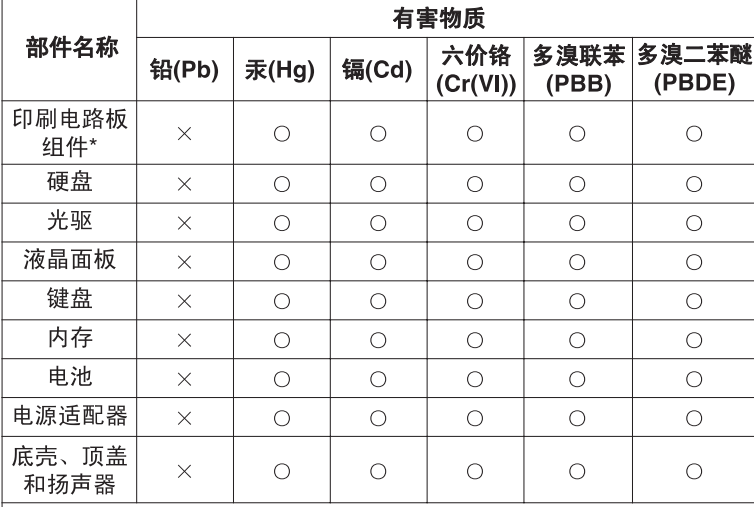

本表格依据 SJ/T 11364 的规定编制。某些型号的产品可能不包含表中 的部分部件。

○: 表示该有害物质在该部件所有均质材料中的含量均在 GB/T 26572 规定的限量要求以下。

×:表示该有害物质至少在该部件的某一均质材料中的含量超出 GB/T 26572 规定的限量要求。标记"×"的部件,皆因全球技术发展 水平限制而无法实现有害物质的替代。

\*印刷电路板组件包括印刷电路板及其零部件, 电容和连接器等。

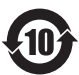

在中华人民共和国境内销售的电子信息产品必须标识此标志。 圆圈内的数字表示正常使用状态下产品的环保使用期限。

### **Török RoHS**

The Lenovo product meets the requirements of the Republic of Turkey Directive on the Restriction of the Use of Certain Hazardous Substances in Electrical and Electronic Equipment (EEE).

Türkiye EEE Yönetmeliğine Uygunluk Beyanı

Bu Lenovo ürünü, T.C. Cevre ve Orman Bakanlığı'nın "Elektrik ve Elektronik Esyalarda Bazı Zararlı Maddelerin Kullanımının Sınırlandırılmasına Dair Yönetmelik (EEE)" direktiflerine uygundur.

EEE Yönetmeliğine Uygundur.

## **Ukrajnai RoHS**

Цим підтверджуємо, що продукція Леново відповідає вимогам нормативних актів України, які обмежують вміст небезпечних речовин

### **Európai Unió RoHS**

Lenovo products sold in the European Union, on or after 3 January 2013 meet the requirements of Directive 2011/65/EU on the restriction of the use of certain hazardous substances in electrical and electronic equipment ("RoHS recast" or "RoHS 2").

For more information about Lenovo progress on RoHS, go to: http://www.lenovo.com/social\_responsibility/us/en/RoHS\_Communication.pdf

# **D függelék: Közlemények**

Előfordulhat, hogy a Lenovo nem tudja minden országban biztosítani az ebben a dokumentumban szereplő összes terméket, szolgáltatást vagy lehetőséget. Az adott országokban rendelkezésre álló termékekről és szolgáltatásokról a helyi Lenovo képviseletek szolgálnak felvilágosítással. A Lenovo termékekre, programokra vagy szolgáltatásokra vonatkozó hivatkozások sem állítani, sem sugallni nem kívánják, hogy az adott helyzetben csak a Lenovo termékeit, programjait vagy szolgáltatásait lehet alkalmazni. Minden olyan működésében azonos termék, program vagy szolgáltatás alkalmazható, amely nem sérti a Lenovo szellemi tulajdonjogát. Minden ilyen termék, program és szolgáltatás működésének megítélése és ellenőrzése természetesen a felhasználó felelőssége.

A dokumentum tartalmával kapcsolatban a Lenovo vállalatnak bejegyzett vagy bejegyzés alatt álló szabadalmai lehetnek. Jelen dokumentum nem ad semmiféle jogos licencet ezen szabadalmakhoz. Írásos licenckérelmeket a következő címre küldhet:

*Lenovo (United States), Inc. 1009 Think Place - Building One Morrisville, NC 27560 U.S.A. Attention: Lenovo Director of Licensing*

A LENOVO EZT A KIADVÁNYT JELEN ÁLLAPOTÁBAN ADJA KÖZRE, ÉS SEMMIFÉLE KÖZVETETT VAGY KÖZVETLEN JÓTÁLLÁST NEM VÁLLAL TÖBBEK KÖZÖTT, DE NEM KIZÁRÓLAG, ADOTT CÉLRA TÖRTÉNŐ ALKALMASSÁGGAL, ELADHATÓSÁGGAL KAPCSOLATBAN. Egyes joghatóságok nem engedik meg a közvetett vagy közvetlen garanciavállalás visszautasítását bizonyos tranzakciókra, így a fenti állítás nem feltétlenül vonatkozik Önre.

Jelen dokumentum tartalmazhat technikai, illetve szerkesztési hibákat. Az itt található információk bizonyos időnként módosulnak, a változásokat a dokumentum új kiadásai tartalmazzák. A Lenovo előzetes értesítés nélkül javításokat vagy módosításokat eszközölhet az itt szereplő terméke(ke)n vagy program(ok)on.

Az e dokumentumban leírt termékek nem implantációk vagy olyan életmentő berendezések számára készültek, amelyeknél a hibás működés személyi sérüléshez vagy halálhoz vezethet. Az ebben a dokumentumban szereplő információk nem vonatkoznak a Lenovo termékek leírásaira vagy jótállási feltételeire, és nem módosítják azokat. Az ebben a dokumentumban szereplő adatok közül semmi sem tekinthető licencszerződésként vagy jótállásként a Lenovo vagy egy harmadik fél szellemi tulajdonával kapcsolatban. Az ebben a dokumentumban szereplő információk egyike sem egy adott környezetből származik, ezért csak illusztrációnak tekinthetők. Az egyéb működési környezetben tapasztalt eredmények eltérőek lehetnek.

A Lenovo belátása szerint bármilyen formában felhasználhatja és továbbadhatja a felhasználóktól származó adatokat anélkül, hogy a felhasználó felé ebből bármilyen kötelezettsége származna.

Bármilyen, e kiadványban szereplő, nem Lenovo weboldalra történő hivatkozás kizárólag kényelmi szempontból szerepel, és az adott webhelyek semmiféle támogatását nem célozza. Az ilyen webhelyeken található anyagok nem képezik az adott Lenovo termék dokumentációjának részét, így ezek használata csak saját felelősségre történhet.

A dokumentumban található teljesítményadatok ellenőrzött környezetben kerültek meghatározásra. Ennek következtében a más működési körülmények között kapott adatok jelentősen különbözhetnek a dokumentumban megadottaktól. Egyes mérések fejlesztői szintű rendszereken kerültek végrehajtásra, így nincs garancia arra, hogy ezek a mérések azonosak az általánosan hozzáférhető rendszerek esetében is. Továbbá bizonyos mérések következtetés útján kerültek becslésre. A tényleges értékek eltérhetnek. A dokumentum felhasználóinak ellenőrizni kell az adatok alkalmazhatóságát az adott környezetben.

# **Védjegyek**

A következő kifejezések a Lenovo védjegyei az Egyesült Államokban és/vagy más országokban:

Lenovo Lenovo embléma OneKey

A Microsoft és a Windows a Microsoft Corporation védjegye.

Más cégek, termékek és szolgáltatások nevei mások védjegyei vagy szolgáltatás védjegyei lehetnek.

# **Tárgymutató**

# **A**

Az akkumulátor töltése [18](#page-35-0)

### **B**

Biztonsági intézkedések [33](#page-50-0)

### **E**

Érintőfelület [2](#page-19-0)

### **G**

Gyorsbillentyűk [13](#page-30-0)

### **J**

Jelszó [33](#page-50-1)

### **K**

Kamera [2](#page-19-1)

### **M**

Mechanikus zár [33](#page-50-2)

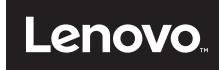